# Amazon ECR **User Guide API Version 2015-09-21**

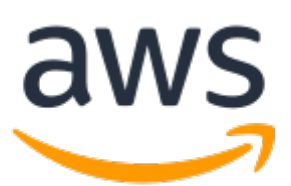

### **Amazon ECR: User Guide**

Copyright © 2019 Amazon Web Services, Inc. and/or its affiliates. All rights reserved.

Amazon's trademarks and trade dress may not be used in connection with any product or service that is not Amazon's, in any manner that is likely to cause confusion among customers, or in any manner that disparages or discredits Amazon. All other trademarks not owned by Amazon are the property of their respective owners, who may or may not be affiliated with, connected to, or sponsored by Amazon.

The AWS Documentation website is getting a new look!

Try it now and let us know what you think. [Switch](https://docs.aws.amazon.com/en_pv/@@self@@) to the new look >>

You can return to the original look by selecting English in the language selector above.

# **Table of Contents**

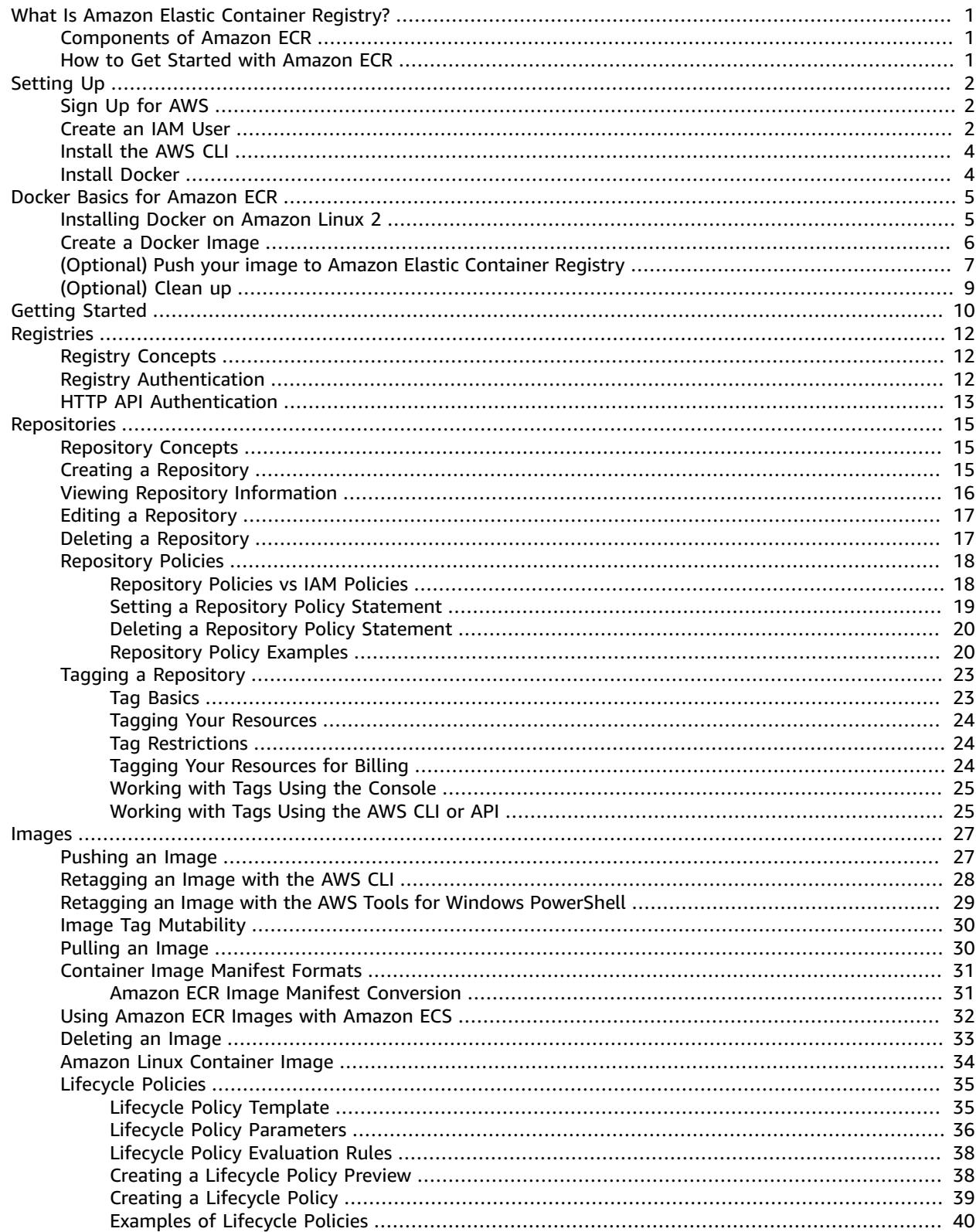

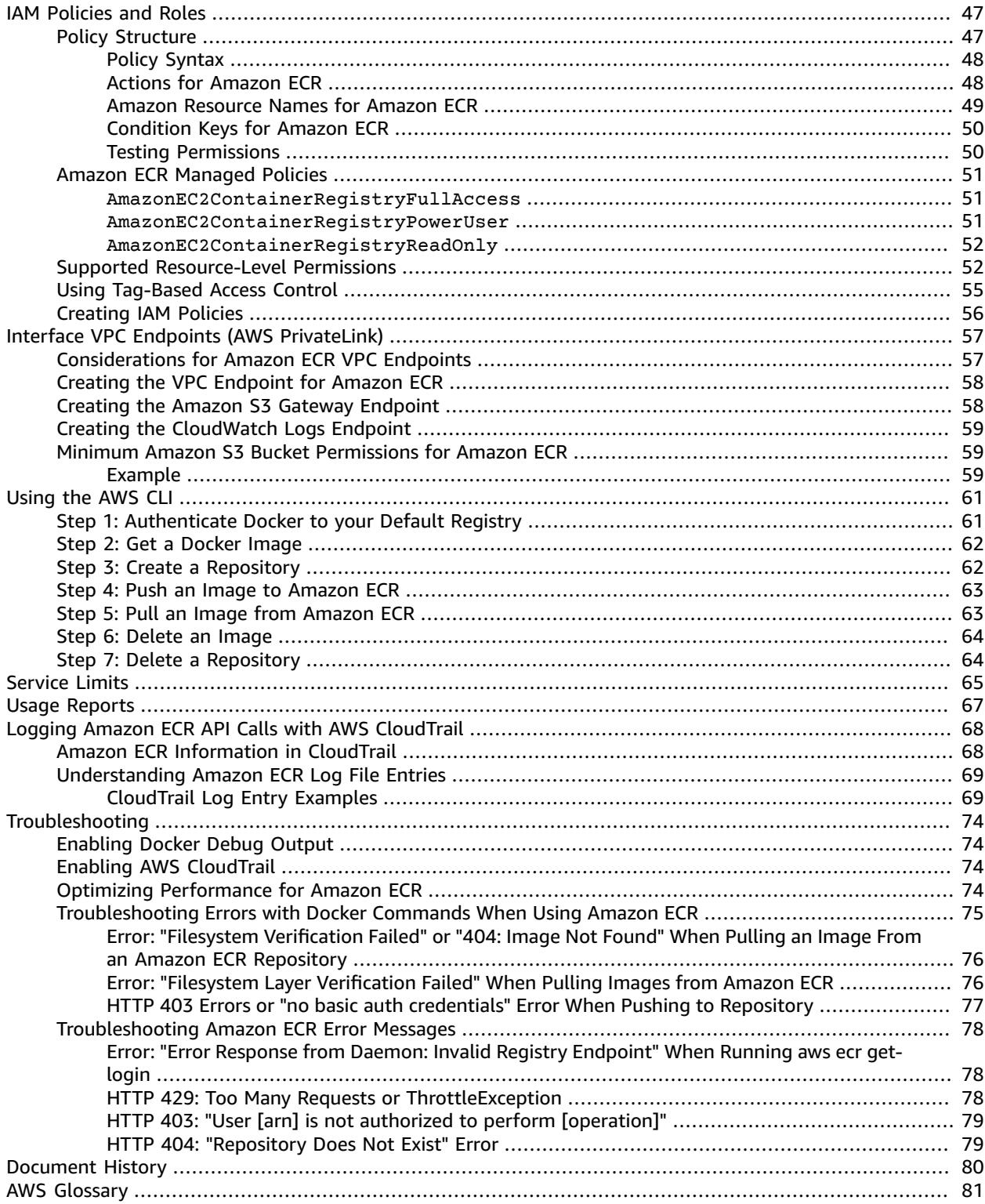

# <span id="page-4-0"></span>What Is Amazon Elastic Container Registry?

Amazon Elastic Container Registry (Amazon ECR) is a managed AWS Docker registry service that is secure, scalable, and reliable. Amazon ECR supports private Docker repositories with resource-based permissions using AWS IAM so that specific users or Amazon EC2 instances can access repositories and images. Developers can use the Docker CLI to push, pull, and manage images.

# <span id="page-4-1"></span>Components of Amazon ECR

Amazon ECR contains the following components:

Registry

An Amazon ECR registry is provided to each AWS account; you can create image repositories in your registry and store images in them. For more information, see Amazon ECR [Registries \(p. 12\)](#page-15-0).

### Authorization token

Your Docker client must authenticate to Amazon ECR registries as an AWS user before it can push and pull images. The AWS CLI **get-login** command provides you with authentication credentials to pass to Docker. For more information, see Registry [Authentication \(p. 12\).](#page-15-2)

Repository

An Amazon ECR image repository contains your Docker images. For more information, see [Amazon](#page-18-0) ECR [Repositories \(p. 15\).](#page-18-0)

#### Repository policy

You can control access to your repositories and the images within them with repository policies. For more information, see Amazon ECR [Repository](#page-21-0) Policie[s \(p. 18\)](#page-21-0).

Image

You can push and pull Docker images to your repositories. You can use these images locally on your development system, or you can use them in Amazon ECS task definitions. For more information, see Using Amazon ECR Images with [Amazon](#page-35-0) EC[S \(p. 32\)](#page-35-0).

## <span id="page-4-2"></span>How to Get Started with Amazon ECR

To use Amazon ECR, you must be set up to install the AWS Command Line Interface and Docker. For more information, see Setting Up with [Amazon](#page-5-0) ECR [\(p. 2\)](#page-5-0) and Docker Basics for [Amazon](#page-8-0) [ECR \(p. 5\).](#page-8-0)

After you are set up, you are ready to complete the Getting Started with [Amazon](#page-13-0) EC[R \(p. 10\)](#page-13-0) tutorial.

# <span id="page-5-0"></span>Setting Up with Amazon ECR

If you've signed up for AWS and have been using Amazon Elastic Container Service (Amazon ECS), you are close to being able to use Amazon ECR. The setup process for the two services is similar, as Amazon ECR is an extension to Amazon ECS. To use the AWS CLI with Amazon ECR, you must use a version of the AWS CLI that supports the latest Amazon ECR features. If you do not see support for an Amazon ECR feature in the AWS CLI, you should upgrade to the latest version. For more information, see [http://](http://aws.amazon.com/cli/) [aws.amazon.com/cli/.](http://aws.amazon.com/cli/)

Complete the following tasks to get set up for Amazon ECR. If you have already completed any of these steps, you may skip them and move on to installing the custom AWS CLI.

# <span id="page-5-1"></span>Sign Up for AWS

When you sign up for AWS, your AWS account is automatically signed up for all services, including Amazon ECR. You are charged only for the services that you use.

If you have an AWS account already, skip to the next task. If you don't have an AWS account, use the following procedure to create one.

### **To create an AWS account**

- 1. Open [https://portal.aws.amazon.com/billing/signup.](https://portal.aws.amazon.com/billing/signup)
- 2. Follow the online instructions.

Part of the sign-up procedure involves receiving a phone call and entering a verification code on the phone keypad.

Note your AWS account number, because you'll need it for the next task.

### <span id="page-5-2"></span>Create an IAM User

Services in AWS, such as Amazon ECR, require that you provide credentials when you access them, so that the service can determine whether you have permission to access its resources. The console requires your password. You can create access keys for your AWS account to access the command line interface or API. However, we don't recommend that you access AWS using the credentials for your AWS account; we recommend that you use AWS Identity and Access Management (IAM) instead. Create an IAM user, and then add the user to an IAM group with administrative permissions or grant this user administrative permissions. You can then access AWS using a special URL and the credentials for the IAM user.

If you signed up for AWS but have not created an IAM user for yourself, you can create one using the IAM console.

### **To create an administrator user for yourself and add the user to an administrators group (console)**

1. Use your AWS account email address and password to sign in as the *AWS [account](https://docs.aws.amazon.com/IAM/latest/UserGuide/id_root-user.html) root user* to the IAM console at [https://console.aws.amazon.com/iam/.](https://console.aws.amazon.com/iam/)

### **Note**

We strongly recommend that you adhere to the best practice of using the **Administrator** IAM user below and securely lock away the root user credentials. Sign in as the root user only to perform a few account and service [management](https://docs.aws.amazon.com/general/latest/gr/aws_tasks-that-require-root.html) tasks.

- 2. In the navigation pane, choose **Users** and then choose **Add user**.
- 3. For **User name**, enter **Administrator**.
- 4. Select the check box next to **AWS Management Console access**. Then select **Custom password**, and then enter your new password in the text box.
- 5. (Optional) By default, AWS requires the new user to create a new password when first signing in. You can clear the check box next to **User must create a new password at next sign-in** to allow the new user to reset their password after they sign in.
- 6. Choose **Next: Permissions**.
- 7. Under **Set permissions**, choose **Add user to group**.
- 8. Choose **Create group**.
- 9. In the **Create group** dialog box, for **Group name** enter **Administrators**.
- 10. Choose **Filter policies**, and then select **AWS managed -job function** to filter the table contents.
- 11. In the policy list, select the check box for **AdministratorAccess**. Then choose **Create group**.

### **Note**

You must activate IAM user and role access to Billing before you can use the AdministratorAccess permissions to access the AWS Billing and Cost Management console. To do this, follow the instructions in step 1 of the tutorial about [delegating](https://docs.aws.amazon.com/IAM/latest/UserGuide/tutorial_billing.html) access to the billing [console](https://docs.aws.amazon.com/IAM/latest/UserGuide/tutorial_billing.html).

- 12. Back in the list of groups, select the check box for your new group. Choose **Refresh** if necessary to see the group in the list.
- 13. Choose **Next: Tags**.
- 14. (Optional) Add metadata to the user by attaching tags as key-value pairs. For more information about using tags in IAM, see [Tagging](https://docs.aws.amazon.com/IAM/latest/UserGuide/id_tags.html) IAM Entities in the *IAM User Guide*.
- 15. Choose **Next: Review** to see the list of group memberships to be added to the new user. When you are ready to proceed, choose **Create user**.

You can use this same process to create more groups and users and to give your users access to your AWS account resources. To learn about using policies that restrict user permissions to specific AWS resources, see Access [Management](https://docs.aws.amazon.com/IAM/latest/UserGuide/access.html) and [Example](https://docs.aws.amazon.com/IAM/latest/UserGuide/access_policies_examples.html) Policies.

To sign in as this new IAM user, sign out of the AWS console, then use the following URL, where *your\_aws\_account\_id* is your AWS account number without the hyphens (for example, if your AWS account number is 1234-5678-9012, your AWS account ID is 123456789012):

https://*your\_aws\_account\_id*.signin.aws.amazon.com/console/

Enter the IAM user name and password that you just created. When you're signed in, the navigation bar displays "*your\_user\_name* @ *your\_aws\_account\_id*".

If you don't want the URL for your sign-in page to contain your AWS account ID, you can create an account alias. From the IAM dashboard, choose **Customize** and enter an **Account Alias**, such as your company name. For more information, see Your AWS [Account](https://docs.aws.amazon.com/IAM/latest/UserGuide/console_account-alias.html) ID and Its Alias in the *IAM User Guide*.

To sign in after you create an account alias, use the following URL:

https://*your\_account\_alias*.signin.aws.amazon.com/console/

To verify the sign-in link for IAM users for your account, open the IAM console and check under **IAM users sign-in link** on the dashboard.

For more information about IAM, see the AWS Identity and Access [Management](https://docs.aws.amazon.com/IAM/latest/UserGuide/) User Guide.

# <span id="page-7-0"></span>Install the AWS CLI

You can use the AWS command line tools to issue commands at your system's command line to perform Amazon ECS and AWS tasks. This can be faster and more convenient than using the console. The command line tools are also useful for building scripts that perform AWS tasks.

To use the AWS CLI with Amazon ECR, install the latest AWS CLI version (Amazon ECR functionality is available in the AWS CLI starting with version 1.9.15). You can check your AWS CLI version with the **aws --version** command. For information about installing the AWS CLI or upgrading it to the latest version, see Installing the AWS [Command](https://docs.aws.amazon.com/cli/latest/userguide/installing.html) Line Interface in the *AWS Command Line Interface User Guide*.

## <span id="page-7-1"></span>Install Docker

To use the Docker CLI with Amazon ECR, you must first install Docker on your system. For information about installing Docker and getting familiar with the tools, see Docker Basics for [Amazon](#page-8-0) ECR [\(p. 5\).](#page-8-0)

# <span id="page-8-0"></span>Docker Basics for Amazon ECR

Docker is a technology that allows you to build, run, test, and deploy distributed applications that are based on Linux containers. Amazon ECR is a managed AWS Docker registry service. Customers can use the familiar Docker CLI to push, pull, and manage images. For Amazon ECR product details, featured customer case studies, and FAQs, see the Amazon Elastic [Container](http://aws.amazon.com/ecr) Registry product detail pages.

The documentation in this guide assumes that readers possess a basic understanding of what Docker is and how it works. For more information about Docker, see What is [Docker?](http://aws.amazon.com/docker/) and the Docker [overview.](https://docs.docker.com/engine/docker-overview/)

# <span id="page-8-1"></span>Installing Docker on Amazon Linux 2

#### **Note**

If you already have Docker installed, skip to Create a [Docker](#page-9-0) Image [\(p. 6\)](#page-9-0).

Docker is available on many different operating systems, including most modern Linux distributions, like Ubuntu, and even Mac OSX and Windows. For more information about how to install Docker on your particular operating system, go to the Docker [installation](https://docs.docker.com/engine/installation/#installation) guide.

You don't even need a local development system to use Docker. If you are using Amazon EC2 already, you can launch an Amazon Linux 2 instance and install Docker to get started.

### **To install Docker on an Amazon EC2 instance**

- 1. Launch an instance with the Amazon Linux 2 AMI. For more information, see [Launching](https://docs.aws.amazon.com/AWSEC2/latest/UserGuide/launching-instance.html) an Instance in the *Amazon EC2 User Guide for Linux Instances*.
- 2. Connect to your instance. For more information, see [Connect](https://docs.aws.amazon.com/AWSEC2/latest/UserGuide/AccessingInstances.html) to Your Linux Instance in the *Amazon EC2 User Guide for Linux Instances*.
- 3. Update the installed packages and package cache on your instance.

**sudo yum update -y**

4. Install the most recent Docker Community Edition package.

**sudo amazon-linux-extras install docker**

5. Start the Docker service.

**sudo service docker start**

6. Add the ec2-user to the docker group so you can execute Docker commands without using sudo.

```
sudo usermod -a -G docker ec2-user
```
- 7. Log out and log back in again to pick up the new docker group permissions. You can accomplish this by closing your current SSH terminal window and reconnecting to your instance in a new one. Your new SSH session will have the appropriate docker group permissions.
- 8. Verify that the ec2-user can run Docker commands without sudo.

**docker info**

### **Note**

In some cases, you may need to reboot your instance to provide permissions for the ec2 user to access the Docker daemon. Try rebooting your instance if you see the following error:

Cannot connect to the Docker daemon. Is the docker daemon running on this host?

# <span id="page-9-0"></span>Create a Docker Image

In this section, you create a Docker image of a simple web application, and test it on your local system or EC2 instance, and then push the image to a container registry (such as Amazon ECR or Docker Hub) so you can use it in an ECS task definition.

### **To create a Docker image of a simple web application**

1. Create a file called Dockerfile. A Dockerfile is a manifest that describes the base image to use for your Docker image and what you want installed and running on it. For more information about Dockerfiles, go to the [Dockerfile](https://docs.docker.com/engine/reference/builder/) Reference.

#### **touch Dockerfile**

2. Edit the Dockerfile you just created and add the following content.

```
FROM ubuntu:18.04
# Install dependencies
RUN apt-get update && \
 apt-get -y install apache2
# Install apache and write hello world message
RUN echo 'Hello World!' > /var/www/html/index.html
# Configure apache
RUN echo '. /etc/apache2/envvars' > /root/run_apache.sh && \
 echo 'mkdir -p /var/run/apache2' >> /root/run_apache.sh && \
echo 'mkdir -p /var/lock/apache2' >> /root/run_apache.sh && \
echo '/usr/sbin/apache2 -D FOREGROUND' >> /root/run apache.sh && \
 chmod 755 /root/run_apache.sh
EXPOSE 80
CMD /root/run_apache.sh
```
This Dockerfile uses the Ubuntu 18.04 image. The RUN instructions update the package caches, install some software packages for the web server, and then write the "Hello World!" content to the web server's document root. The EXPOSE instruction exposes port 80 on the container, and the CMD instruction starts the web server.

3. Build the Docker image from your Dockerfile.

#### **Note**

Some versions of Docker may require the full path to your Dockerfile in the following command, instead of the relative path shown below.

**docker build -t hello-world .**

4. Run **docker images** to verify that the image was created correctly.

```
docker images --filter reference=hello-world
```
Output:

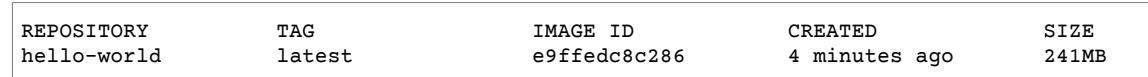

5. Run the newly built image. The -p 80:80 option maps the exposed port 80 on the container to port 80 on the host system. For more information about **docker run**, go to the Docker run [reference](https://docs.docker.com/engine/reference/run/).

```
docker run -t -i -p 80:80 hello-world
```
### **Note**

Output from the Apache web server is displayed in the terminal window. You can ignore the "Could not reliably determine the server's fully qualified domain name" message.

- 6. Open a browser and point to the server that is running Docker and hosting your container.
	- If you are using an EC2 instance, this is the **Public DNS** value for the server, which is the same address you use to connect to the instance with SSH. Make sure that the security group for your instance allows inbound traffic on port 80.
	- If you are running Docker locally, point your browser to <http://localhost/>.
	- If you are using **docker-machine** on a Windows or Mac computer, find the IP address of the VirtualBox VM that is hosting Docker with the **docker-machine ip** command, substituting *machine-name* with the name of the docker machine you are using.

**docker-machine ip** *machine-name*

You should see a web page with your "Hello World!" statement.

7. Stop the Docker container by typing **Ctrl + c**.

# <span id="page-10-0"></span>(Optional) Push your image to Amazon Elastic Container Registry

Amazon ECR is a managed AWS Docker registry service. Customers can use the familiar Docker CLI to push, pull, and manage images. For Amazon ECR product details, featured customer case studies, and FAQs, see the Amazon Elastic [Container](http://aws.amazon.com/ecr) Registry product detail pages.

This section requires the following:

- You have the AWS CLI installed and configured. If you do not have the AWS CLI installed on your system, see Installing the AWS [Command](https://docs.aws.amazon.com/cli/latest/userguide/installing.html) Line Interface in the *AWS Command Line Interface User Guide*.
- Your user has the required IAM permissions to access the Amazon ECR service. For more information, see Amazon ECR [Managed](https://docs.aws.amazon.com/AmazonECR/latest/userguide/ecr_managed_policies.html) Policies.

### **To tag your image and push it to Amazon ECR**

1. Create an Amazon ECR repository to store your hello-world image. Note the repositoryUri in the output.

**aws ecr create-repository --repository-name** *hello-repository* **--region** *region*

Output:

```
{
     "repository": {
         "registryId": "aws_account_id",
         "repositoryName": "hello-repository",
         "repositoryArn": "arn:aws:ecr:region:aws_account_id:repository/hello-
repository",
         "createdAt": 1505337806.0,
         "repositoryUri": "aws_account_id.dkr.ecr.region.amazonaws.com/hello-repository"
    }
}
```
2. Tag the hello-world image with the repositoryUri value from the previous step.

**docker tag hello-world** *aws\_account\_id***.dkr.ecr.***region***.amazonaws.com/***hello-repository*

3. Run the **aws ecr get-login --no-include-email** command to get the **docker login** authentication command string for your registry.

#### **Note**

The **get-login** command is available in the AWS CLI starting with version 1.9.15; however, we recommend version 1.11.91 or later for recent versions of Docker (17.06 or later). You can check your AWS CLI version with the **aws --version** command. If you are using Docker version 17.06 or later, include the --no-include-email option after get-login. If you receive an Unknown options: --no-include-email error, install the latest version of the AWS CLI. For more information, see Installing the AWS [Command](https://docs.aws.amazon.com/cli/latest/userguide/installing.html) Line Interface in the *AWS Command Line Interface User Guide*.

**aws ecr get-login --no-include-email --region** *region*

4. Run the **docker login** command that was returned in the previous step. This command provides an authorization token that is valid for 12 hours.

### **Important**

When you execute this **docker login** command, the command string can be visible to other users on your system in a process list (**ps -e**) display. Because the **docker login** command contains authentication credentials, there is a risk that other users on your system could view them this way. They could use the credentials to gain push and pull access to your repositories. If you are not on a secure system, you should consider this risk and log in interactively by omitting the -p *password* option, and then entering the password when prompted.

5. Push the image to Amazon ECR with the repositoryUri value from the earlier step.

**docker push** *aws\_account\_id***.dkr.ecr.***region***.amazonaws.com/***hello-repository*

# <span id="page-12-0"></span>(Optional) Clean up

When you are done experimenting with your Amazon ECR image, you can delete the repository so you are not charged for image storage.

**aws ecr delete-repository --repository-name** *hello-repository* **--region** *region* **--force**

# <span id="page-13-0"></span>Getting Started with Amazon ECR

Get started with Amazon Elastic Container Registry (Amazon ECR) by creating a repository in the Amazon ECR console. The Amazon ECR first run wizard guides you through the process to get started creating your first repository.

### **Important**

Before you begin, be sure that you've completed the steps in Setting Up with [Amazon](#page-5-0) ECR [\(p. 2\)](#page-5-0).

### **Configure repository**

A repository is where you store Docker images in Amazon ECR. Every time you push or pull an image from Amazon ECR, you specify the registry and repository location to tell Docker where to push the image to or where to pull it from.

- 1. Open the Amazon ECR console at <https://console.aws.amazon.com/ecr/>.
- 2. Choose **Get Started**.
- 3. For **Repository configuration**, enter a unique name for your repository and choose **Create repository**.

### **Build, tag, and push Docker image**

In this section of the wizard, you use the Docker CLI to tag an existing local image (that you have built from a Dockerfile or pulled from another registry, such as Docker Hub) and then push the tagged image to your Amazon ECR registry.

1. Retrieve the **docker login** command that you can use to authenticate your Docker client to your registry by pasting the **aws ecr get-login** command from the console into a terminal window.

### **Note**

The **get-login** command is available in the AWS CLI starting with version 1.9.15; however, we recommend version 1.11.91 or later for recent versions of Docker (17.06 or later). You can check your AWS CLI version with the **aws --version** command. If you are using Docker version 17.06 or later, include the --no-include-email option after get-login. If you receive an Unknown options: --no-include-email error, install the latest version of the AWS CLI. For more information, see Installing the AWS [Command](https://docs.aws.amazon.com/cli/latest/userguide/installing.html) Line Interface in the *AWS Command Line Interface User Guide*.

2. Run the **docker login** command that was returned in the previous step. This command provides an authorization token that is valid for 12 hours.

### **Important**

When you execute this **docker login** command, the command string can be visible to other users on your system in a process list (**ps -e**) display. Because the **docker login** command contains authentication credentials, there is a risk that other users on your system could view them this way. They could use the credentials to gain push and pull access to your repositories. If you are not on a secure system, you should consider this risk and log in interactively by omitting the -p *password* option, and then entering the password when prompted.

- 3. (Optional) If you have a Dockerfile for the image to push, build the image and tag it for your new repository. Pasting the **docker build** command from the console into a terminal window. Make sure that you are in the same directory as your Dockerfile.
- 4. Tag the image for your ECR registry and your new repository by pasting the **docker tag** command from the console into a terminal window. The console command assumes that your image was built from a Dockerfile in the previous step. If you did not build your image from a Dockerfile, replace

the first instance of *repository*:latest with the image ID or image name of your local image to push.

- 5. Push the newly tagged image to your ECR repository by pasting the **docker push** command into a terminal window.
- 6. Choose **Close**.

# <span id="page-15-0"></span>Amazon ECR Registries

You can use Amazon ECR registries to host your images in a highly available and scalable architecture, allowing you to deploy containers reliably for your applications. You can use your registry to manage image repositories and Docker images. Each AWS account is provided with a single (default) Amazon ECR registry.

# <span id="page-15-1"></span>Registry Concepts

- The URL for your default registry is https://*aws\_account\_id*.dkr.ecr.*region*.amazonaws.com.
- By default, your account has read and write access to the repositories in your default registry. However, IAM users require permissions to make calls to the Amazon ECR APIs and to push or pull images from your repositories. Amazon ECR provides several managed policies to control user access at varying levels. For more information, see Amazon ECR [Managed](#page-54-0) Policies [\(p. 51\)](#page-54-0).
- You must authenticate your Docker client to a registry so that you can use the **docker push** and **docker pull** commands to push and pull images to and from the repositories in that registry. For more information, see Registry [Authentication \(p. 12\)](#page-15-2).
- Repositories can be controlled with both IAM user access policies and repository policies.

# <span id="page-15-2"></span>Registry Authentication

You can use the AWS Management Console, the AWS CLI, or the AWS SDKs to create and manage repositories. You can also use those methods to perform some actions on images, such as listing or deleting them. These clients use standard AWS authentication methods. Although technically you can use the Amazon ECR API to push and pull images, you are much more likely to use Docker CLI (or a language-specific Docker library).

Because the Docker CLI does not support the standard AWS authentication methods, you must authenticate your Docker client another way. That way, Amazon ECR knows who is requesting to push or pull an image. If you are using the Docker CLI, then use the **docker login** command to authenticate to an Amazon ECR registry. Use an authorization token that is provided by Amazon ECR and is valid for 12 hours. The [GetAuthorizationToken](https://docs.aws.amazon.com/AmazonECR/latest/APIReference/API_GetAuthorizationToken.html) API operation provides a base64-encoded authorization token that contains a user name (AWS) and a password that you can decode and use in a **docker login** command. However, a much simpler **get-login** command (which retrieves the token, decodes it, and converts it to a **docker login** command for you) is available in the AWS CLI.

### **To authenticate Docker to an Amazon ECR registry with get-login**

### **Note**

The **get-login** command is available in the AWS CLI starting with version 1.9.15; however, we recommend version 1.11.91 or later for recent versions of Docker (17.06 or later). You can check your AWS CLI version with the **aws --version** command.

1. Run the **aws ecr get-login** command. The example below is for the default registry associated with the account making the request. To access other account registries, use the --registry-ids *aws\_account\_id* option. For more information, see [get-login](https://docs.aws.amazon.com/cli/latest/reference/ecr/get-login.html) in the *AWS CLI Command Reference*.

```
aws ecr get-login --region region --no-include-email
```
Output:

docker login -u AWS -p *password* https://*aws\_account\_id*.dkr.ecr.us-east-1.amazonaws.com

### **Important**

If you receive an Unknown options: --no-include-email error, install the latest version of the AWS CLI. For more information, see Installing the AWS [Command](https://docs.aws.amazon.com/cli/latest/userguide/installing.html) Line [Interface](https://docs.aws.amazon.com/cli/latest/userguide/installing.html) in the *AWS Command Line Interface User Guide*.

The resulting output is a **docker login** command that you use to authenticate your Docker client to your Amazon ECR registry.

2. Copy and paste the **docker login** command into a terminal to authenticate your Docker CLI to the registry. This command provides an authorization token that is valid for the specified registry for 12 hours.

#### **Note**

If you are using Windows PowerShell, copying and pasting long strings like this does not work. Use the following command instead.

**Invoke-Expression -Command (aws ecr get-login --no-include-email)**

#### **Important**

When you execute this **docker login** command, the command string can be visible to other users on your system in a process list (**ps -e**) display. Because the **docker login** command contains authentication credentials, there is a risk that other users on your system could view them this way. They could use the credentials to gain push and pull access to your repositories. If you are not on a secure system, you should consider this risk and log in interactively by omitting the -p *password* option, and then entering the password when prompted.

## <span id="page-16-0"></span>HTTP API Authentication

Amazon ECR supports the Docker [Registry](https://docs.docker.com/registry/spec/api/) HTTP API. However, because Amazon ECR is a private registry, you must provide an authorization token with every HTTP request. You can add an HTTP authorization header using the -H option for **curl** and pass the authorization token provided by the **get-authorizationtoken** AWS CLI command.

### **To authenticate with the Amazon ECR HTTP API**

1. Retrieve an authorization token with the AWS CLI and set it to an environment variable.

```
TOKEN=$(aws ecr get-authorization-token --output text --query
  'authorizationData[].authorizationToken')
```
2. To authenticate to the API, pass the \$TOKEN variable to the -H option of **curl**. For example, the following command lists the image tags in an Amazon ECR repository. For more information, see the Docker [Registry](https://docs.docker.com/registry/spec/api/) HTTP API reference documentation.

```
curl -i -H "Authorization: Basic $TOKEN" https://012345678910.dkr.ecr.us-
east-1.amazonaws.com/v2/amazonlinux/tags/list
```
### Output:

```
HTTP/1.1 200 OK
Content-Type: text/plain; charset=utf-8
Date: Thu, 04 Jan 2018 16:06:59 GMT
Docker-Distribution-Api-Version: registry/2.0
Content-Length: 50
Connection: keep-alive
```
{"name":"amazonlinux","tags":["2017.09","latest"]}

# <span id="page-18-0"></span>Amazon ECR Repositories

Amazon Elastic Container Registry (Amazon ECR) provides API operations to create, monitor, and delete image repositories and set permissions that control who can access them. You can perform the same actions in the **Repositories** section of the Amazon ECR console. Amazon ECR also integrates with the Docker CLI allowing you to push and pull images from your development environments to your repositories.

### **Topics**

- Repository [Concepts \(p. 15\)](#page-18-1)
- Creating a [Repository \(p. 15\)](#page-18-2)
- Viewing Repository [Information \(p. 16\)](#page-19-0)
- Editing a [Repository \(p. 17\)](#page-20-0)
- Deleting a [Repository \(p. 17\)](#page-20-1)
- Amazon ECR Repository [Policies \(p. 18\)](#page-21-0)
- Tagging an Amazon ECR [Repository \(p. 23\)](#page-26-0)

# <span id="page-18-1"></span>Repository Concepts

- By default, your account has read and write access to the repositories in your default registry (*aws\_account\_id*.dkr.ecr.*region*.amazonaws.com). However, IAM users require permissions to make calls to the Amazon ECR APIs and to push or pull images from your repositories. Amazon ECR provides several managed policies to control user access at varying levels; for more information, see Amazon ECR [Managed](#page-54-0) Policie[s \(p. 51\)](#page-54-0).
- Repositories can be controlled with both IAM user access policies and repository policies. For more information, see Amazon ECR [Repository](#page-21-0) Policie[s \(p. 18\)](#page-21-0).
- Repository names can support namespaces, which you can use to group similar repositories. For example if there are several teams using the same registry, Team A could use the team-a namespace while Team B uses the team-b namespace. Each team could have their own image called webapp, but because they are each prefaced with the team namespace, the two images can be used simultaneously without interference. Team A's image would be called team-a/web-app, while Team B's image would be called team-b/web-app.

# <span id="page-18-2"></span>Creating a Repository

Before you can push your Docker images to Amazon ECR, you must create a repository to store them in. You can create Amazon ECR repositories with the AWS Management Console, or with the AWS CLI and AWS SDKs.

### **To create a repository**

- 1. Open the Amazon ECR console at <https://console.aws.amazon.com/ecr/repositories>.
- 2. From the navigation bar, choose the Region to create your repository in.
- 3. In the navigation pane, choose **Repositories**.
- 4. On the **Repositories** page, choose **Create repository**.
- 5. For **Repository configuration**, enter a unique name for your repository.
- 6. For **Image tag mutability**, choose the tag mutability setting for the repository. Repositories configured with immutable tags will prevent image tags from being overwritten. For more information, see Image Tag [Mutability \(p. 30\)](#page-33-0).
- 7. Choose **Create repository**.
- 8. (Optional) Select the repository you created and choose **View push commands** to view the steps to push an image to your new repository.
	- a. Retrieve the **docker login** command that you can use to authenticate your Docker client to your registry by pasting the **aws ecr get-login** command from the console into a terminal window.

### **Note**

The **get-login** command is available in the AWS CLI starting with version 1.9.15; however, we recommend version 1.11.91 or later for recent versions of Docker (17.06 or later). You can check your AWS CLI version with the **aws --version** command. If you are using Docker version 17.06 or later, include the --no-include-email option after get-login. If you receive an Unknown options: --no-include-email error, install the latest version of the AWS CLI. For more information, see [Installing](https://docs.aws.amazon.com/cli/latest/userguide/installing.html) the AWS [Command](https://docs.aws.amazon.com/cli/latest/userguide/installing.html) Line Interface in the *AWS Command Line Interface User Guide*.

b. Run the **docker login** command that was returned in the previous step. This command provides an authorization token that is valid for 12 hours.

### **Important**

When you execute this **docker login** command, the command string can be visible to other users on your system in a process list (**ps -e**) display. Because the **docker login** command contains authentication credentials, there is a risk that other users on your system could view them this way. They could use the credentials to gain push and pull access to your repositories. If you are not on a secure system, you should consider this risk and log in interactively by omitting the -p *password* option, and then entering the password when prompted.

- c. (Optional) If you have a Dockerfile for the image to push, build the image and tag it for your new repository. Pasting the **docker build** command from the console into a terminal window. Make sure that you are in the same directory as your Dockerfile.
- d. Tag the image for your ECR registry and your new repository by pasting the **docker tag** command from the console into a terminal window. The console command assumes that your image was built from a Dockerfile in the previous step. If you did not build your image from a Dockerfile, replace the first instance of *repository*:latest with the image ID or image name of your local image to push.
- e. Push the newly tagged image to your ECR repository by pasting the **docker push** command into a terminal window.
- f. Choose **Close**.

## <span id="page-19-0"></span>Viewing Repository Information

After you have created a repository, you can view its information in the AWS Management Console:

- Which images are stored in a repository
- Whether an image is tagged
- The tags for the image
- The SHA digest for the images
- The size of the images in MiB
- When the image was pushed to the repository

### **Note**

Beginning with Docker version 1.9, the Docker client compresses image layers before pushing them to a V2 Docker registry. The output of the **docker images** command shows the uncompressed image size, so it may return a larger image size than the image sizes shown in the AWS Management Console.

### **To view repository information**

- 1. Open the Amazon ECR console at <https://console.aws.amazon.com/ecr/repositories>.
- 2. From the navigation bar, choose the region that contains the repository to view.
- 3. In the navigation pane, choose **Repositories**.
- 4. On the **Repositories** page, choose the repository to view.
- 5. On the **Repositories :** *repository\_name* page, use the navigation bar to view information about an image.
	- Choose **Images** to view information about the images in the repository. If there are untagged images that you would like to delete, you can select the box to the left of the repositories to delete and choose **Delete**. For more information, see [Deleting an Image \(p. 33\)](#page-36-0).
	- Choose **Permissions** to view the repository policies that are applied to the repository. For more information, see Amazon ECR [Repository](#page-21-0) Policies [\(p. 18\).](#page-21-0)
	- Choose **Lifecycle Policy** to view the lifecycle policy rules that are applied to the repository. The lifecycle events history is also viewed here. For more information, see Amazon ECR [Lifecycle](#page-38-0) [Policies \(p. 35\)](#page-38-0).
	- Choose **Tags** to view the metadata tags that are applied to the repository.

# <span id="page-20-0"></span>Editing a Repository

Existing repositories can be edited to change its image tag mutability setting. When a repository is configured to be immutable, it will prevent image tags from being overwritten. Once the repository is configured for immutable tags, an ImageTagAlreadyExistsException error will be returned if you attempt to push an image with a tag that already exists in the repository. For more information, see Image Tag [Mutability \(p. 30\)](#page-33-0).

### **To edit a repository**

- 1. Open the Amazon ECR console at <https://console.aws.amazon.com/ecr/repositories>.
- 2. From the navigation bar, choose the Region that contains the repository to delete.
- 3. In the navigation pane, choose **Repositories**.
- 4. On the **Repositories** page, select the repository to edit and choose **Edit**.
- 5. For **Image tag mutability**, choose the tag mutability setting for the repository.
- 6. Choose **Update** to update the repository settings.

# <span id="page-20-1"></span>Deleting a Repository

If you are done using a repository, you can delete it. When you delete a repository in the AWS Management Console, all of the images contained in the repository are also deleted; this cannot be undone.

### **To delete a repository**

1. Open the Amazon ECR console at <https://console.aws.amazon.com/ecr/repositories>.

- 2. From the navigation bar, choose the region that contains the repository to delete.
- 3. In the navigation pane, choose **Repositories**.
- 4. On the **Repositories** page, select the repository to delete and choose **Delete**.
- 5. In the **Delete** *repository\_name* window, verify that the selected repositories should be deleted and choose **Delete**.

### **Important**

Any images in the selected repositories are also deleted.

# <span id="page-21-0"></span>Amazon ECR Repository Policies

Amazon ECR uses resource-based permissions to control access to repositories. Resource-based permissions let you specify which IAM users or roles have access to a repository and what actions they can perform on it. By default, only the repository owner has access to a repository. You can apply a policy document that allow additional permissions to your repository.

### <span id="page-21-1"></span>Repository Policies vs IAM Policies

Amazon ECR repository policies are a subset of IAM policies that are scoped for, and specifically used for, controlling access to individual Amazon ECR repositories. IAM policies are generally used to apply permissions for the entire Amazon ECR service but can also be used to control access to specific resources as well.

Both Amazon ECR repository policies and IAM policies are used when determining which actions a specific IAM user or role may perform on a repository. If a user or role is allowed to perform an action through a repository policy but is denied permission through an IAM policy (or vice versa) then the action will be denied. A user or role only needs to be allowed permission for an action through either a repository policy or an IAM policy but not both for the action to be allowed.

### **Important**

Amazon ECR requires that users have allow permissions to the ecr: GetAuthorizationToken API through an IAM policy before they can authenticate to a registry and push or pull any images from any Amazon ECR repository. Amazon ECR provides several managed IAM policies to control user access at varying levels; for more information, see Amazon ECR [Managed](#page-54-0) [Policies \(p. 51\)](#page-54-0).

You can use either of these policy types to control access to your repositories, as shown in the following examples.

This example shows an Amazon ECR repository policy, which allows for a specific IAM user to describe the repository and the images within the repository:

```
{
   "Version": "2008-10-17",
   "Statement": [{
     "Sid": "ECR Repository Policy",
     "Effect": "Allow",
     "Principal": {
       "AWS": "arn:aws:iam::123456789012:user/MyUsername"
     },
     "Action": [
        "ecr:DescribeImages",
        "ecr:DescribeRepositories"
     ]
  }]
}
```
This example shows an IAM policy that achieves the same goal as above, by scoping the policy to a repository (specified by the full ARN of the repository) using the resource parameter:

```
{
   "Version": "2012-10-17",
   "Statement": [{
     "Effect": "Allow",
     "Principal": {
       "AWS": "arn:aws:iam::123456789012:user/MyUsername"
     },
     "Action": [
       "ecr:DescribeImages",
       "ecr:DescribeRepositories"
     ],
     "Resource": [
       "arn:aws:ecr:region:123456789012:repository/MyRepository"
     ]
     }]
}
```
### **Topics**

- Setting a Repository Policy [Statement \(p. 19\)](#page-22-0)
- Deleting a Repository Policy [Statement \(p. 20\)](#page-23-0)
- Amazon ECR Repository Policy [Examples \(p. 20\)](#page-23-1)

### <span id="page-22-0"></span>Setting a Repository Policy Statement

You can add an access policy statement to a repository in the AWS Management Console by following the steps below. You can add multiple policy statements per repository. For example policies, see Amazon ECR [Repository](#page-23-1) Policy Examples [\(p. 20\)](#page-23-1).

### **Important**

Amazon ECR requires that users have allow permissions to the ecr: GetAuthorizationToken API through an IAM policy before they can authenticate to a registry and push or pull any images from any Amazon ECR repository. Amazon ECR provides several managed IAM policies to control user access at varying levels; for more information, see Amazon ECR [Managed](#page-54-0) [Policies \(p. 51\)](#page-54-0).

### **To set a repository policy statement**

- 1. Open the Amazon ECR console at <https://console.aws.amazon.com/ecr/repositories>.
- 2. From the navigation bar, choose the Region that contains the repository to set a policy statement on.
- 3. In the navigation pane, choose **Repositories**.
- 4. On the **Repositories** page, choose the repository to set a policy statement on.
- 5. In the navigation pane, choose **Permissions**, **Edit**.
- 6. On the **Edit permissions** page, choose **Add statement**.
- 7. For **Statement name**, enter a name for the statement.
- 8. For **Effect**, choose whether the policy statement will result in an allow or an explicit deny.
- 9. For **Principal**, choose the scope to apply the policy statement to. For more information, see [AWS](https://docs.aws.amazon.com/IAM/latest/UserGuide/reference_policies_elements_principal.html) JSON Policy [Elements:](https://docs.aws.amazon.com/IAM/latest/UserGuide/reference_policies_elements_principal.html) Principal in the *IAM User Guide*.
	- You can apply the statement to all authenticated AWS users by selecting the **Everyone (\*)** check box.
- For **Service principal**, specify the service principal name (for example, ecs.amazonaws.com) to apply the statement to a specific service.
- For **AWS Account IDs**, specify an AWS account number (for example, 111122223333) to apply the statement to all users under a specific AWS account. Multiple accounts can be specified by using a comma delimited list.
- For **IAM Entities**, select the roles or users under your AWS account to apply the statement to.

#### **Note**

For more complicated repository policies that are not currently supported in the AWS Management Console, you can apply the policy with the **[set-repository-policy](https://docs.aws.amazon.com/cli/latest/reference/ecr/set-repository-policy.html)** AWS CLI command.

- 10. For **Actions**, choose the scope of the Amazon ECR API operations that the policy statement should apply to from the list of individual API operations.
- 11. When you are finished, choose **Save** to set the policy.
- 12. Repeat the previous step for each repository policy to add.

### <span id="page-23-0"></span>Deleting a Repository Policy Statement

If you no longer want an existing repository policy statement to apply to a repository, you can delete it.

### **To delete a repository policy statement**

- 1. Open the Amazon ECR console at <https://console.aws.amazon.com/ecr/repositories>.
- 2. From the navigation bar, choose the Region that contains the repository to delete a policy statement from.
- 3. In the navigation pane, choose **Repositories**.
- 4. On the **Repositories** page, choose the repository to delete a policy statement from.
- 5. In the navigation pane, choose **Permissions**, **Edit**.
- 6. On the **Edit permissions** page, choose **Delete**.

### <span id="page-23-1"></span>Amazon ECR Repository Policy Examples

The following examples show policy statements that you could use to control the permissions that users have to Amazon ECR repositories.

### **Important**

Amazon ECR requires that users have allow permissions to the ecr:GetAuthorizationToken API through an IAM policy before they can authenticate to a registry and push or pull any images from any Amazon ECR repository. Amazon ECR provides several managed IAM policies to control user access at varying levels; for more information, see Amazon ECR [Managed](#page-54-0) [Policies \(p. 51\)](#page-54-0).

### Example: Allow All AWS Accounts To Pull Images

The following repository policy allows all AWS accounts to pull images.

```
{
   "Version": "2008-10-17",
   "Statement": [
\overline{\mathcal{A}} "Sid": "AllowPull",
        "Effect": "Allow",
```

```
 "Principal": "*",
       "Action": [
         "ecr:GetDownloadUrlForLayer",
         "ecr:BatchGetImage",
         "ecr:BatchCheckLayerAvailability"
       ]
     }
  ]
}
```
### Example: Allow Specific IAM Users Within Your Account

The following repository policy allows IAM users within your account to push and pull images.

```
{
   "Version": "2008-10-17",
   "Statement": [
     {
       "Sid": "AllowPushPull",
       "Effect": "Allow",
       "Principal": {
         "AWS": [
           "arn:aws:iam::123456789012:user/push-pull-user-1",
           "arn:aws:iam::123456789012:user/push-pull-user-2"
         ]
       },
       "Action": [
         "ecr:GetDownloadUrlForLayer",
         "ecr:BatchGetImage",
         "ecr:BatchCheckLayerAvailability",
         "ecr:PutImage",
         "ecr:InitiateLayerUpload",
         "ecr:UploadLayerPart",
         "ecr:CompleteLayerUpload"
       ]
     }
   ]
}
```
### Example: Allow Other Accounts

The following repository policy allows a specific account to push images.

```
{
   "Version": "2008-10-17",
   "Statement": [
     {
       "Sid": "AllowCrossAccountPush",
       "Effect": "Allow",
       "Principal": {
         "AWS": "arn:aws:iam::123456789012:root"
       },
       "Action": [
         "ecr:GetDownloadUrlForLayer",
         "ecr:BatchCheckLayerAvailability",
         "ecr:PutImage",
         "ecr:InitiateLayerUpload",
         "ecr:UploadLayerPart",
         "ecr:CompleteLayerUpload"
       ]
     }
```
#### ] }

The following repository policy allows some IAM users to pull images (*pull-user-1* and *pull-user-2*) while providing full access to another (*admin-user*).

### **Note**

For more complicated repository policies that are not currently supported in the AWS Management Console, you can apply the policy with the **[set-repository-policy](https://docs.aws.amazon.com/cli/latest/reference/ecr/set-repository-policy.html)** AWS CLI command.

```
{
   "Version": "2008-10-17",
   "Statement": [
     {
       "Sid": "AllowPull",
       "Effect": "Allow",
       "Principal": {
         "AWS": [
           "arn:aws:iam::123456789012:user/pull-user-1",
           "arn:aws:iam::123456789012:user/pull-user-2"
         ]
       },
       "Action": [
         "ecr:GetDownloadUrlForLayer",
         "ecr:BatchGetImage",
         "ecr:BatchCheckLayerAvailability"
       ]
     },
     {
       "Sid": "AllowAll",
       "Effect": "Allow",
       "Principal": {
         "AWS": "arn:aws:iam::123456789012:user/admin-user"
       },
       "Action": [
         "ecr:*"
       ]
     }
  ]
}
```
### Example: Deny All

The following repository policy denies all users the ability to pull images.

```
{
   "Version": "2008-10-17",
   "Statement": [
     {
       "Sid": "DenyPull",
       "Effect": "Deny",
       "Principal": "*",
       "Action": [
         "ecr:GetDownloadUrlForLayer",
         "ecr:BatchGetImage",
         "ecr:BatchCheckLayerAvailability"
       ]
     }
  ]
}
```
### Example: Service-Linked Role

The following repository policy allows AWS CodeBuild access to the Amazon ECR API actions necessary for integration with that service. For more information, see Amazon ECR Sample for [CodeBuild](https://docs.aws.amazon.com/codebuild/latest/userguide/sample-ecr.html) in the *AWS CodeBuild User Guide*.

```
{
   "Version": "2012-10-17",
   "Statement": [
     {
       "Sid": "CodeBuildAccess",
       "Effect": "Allow",
       "Principal": {
         "Service": "codebuild.amazonaws.com"
       },
       "Action": [
         "ecr:BatchCheckLayerAvailability",
         "ecr:BatchGetImage",
          "ecr:GetDownloadUrlForLayer"
       ]
     }
   ]
}
```
# <span id="page-26-0"></span>Tagging an Amazon ECR Repository

To help you manage your Amazon ECR repositories, you can optionally assign your own metadata to each repository in the form of *tags*. This topic describes tags and shows you how to create them.

### **Contents**

- Tag [Basics \(p. 23\)](#page-26-1)
- Tagging Your [Resources \(p. 24\)](#page-27-0)
- Tag [Restrictions \(p. 24\)](#page-27-1)
- Tagging Your Resources for [Billing \(p. 24\)](#page-27-2)
- Working with Tags Using the [Console \(p. 25\)](#page-28-0)
- Working with Tags Using the AWS CLI or [API \(p. 25\)](#page-28-1)

### <span id="page-26-1"></span>Tag Basics

A tag is a label that you assign to an AWS resource. Each tag consists of a *key* and an optional *value*, both of which you define.

Tags enable you to categorize your AWS resources in different ways, for example, by purpose, owner, or environment. This is useful when you have many resources of the same type—you can quickly identify a specific resource based on the tags you've assigned to it. For example, you could define a set of tags for your account's Amazon ECR repositories that helps you track each repo's owner.

We recommend that you devise a set of tag keys that meets your needs. Using a consistent set of tag keys makes it easier for you to manage your resources. You can search and filter the resources based on the tags you add.

Tags don't have any semantic meaning to Amazon ECR and are interpreted strictly as a string of characters. Also, tags are not automatically assigned to your resources. You can edit tag keys and values, and you can remove tags from a resource at any time. You can set the value of a tag to an empty string, but you can't set the value of a tag to null. If you add a tag that has the same key as an existing tag on that resource, the new value overwrites the old value. If you delete a resource, any tags for the resource are also deleted.

You can work with tags using the AWS Management Console, the AWS CLI, and the Amazon ECR API.

If you're using AWS Identity and Access Management (IAM), you can control which users in your AWS account have permission to create, edit, or delete tags.

### <span id="page-27-0"></span>Tagging Your Resources

You can tag new or existing Amazon ECR repositories.

If you're using the Amazon ECR console, you can apply tags to new resources when they are created or existing resources by using the **Tags** option on the navigation pane at any time.

If you're using the Amazon ECR API, the AWS CLI, or an AWS SDK, you can apply tags to new repositories using the tags parameter on the CreateRepository API action or use the TagResource API action to apply tags to existing resources. For more information, see [TagResource](https://docs.aws.amazon.com/AmazonECR/latest/APIReference/API_TagResource.html).

Additionally, if tags cannot be applied during repository creation, we roll back the repository creation process. This ensures that repositories are either created with tags or not created at all, and that no repositories are left untagged at any time. By tagging repositories at the time of creation, you can eliminate the need to run custom tagging scripts after repository creation.

### <span id="page-27-1"></span>Tag Restrictions

The following basic restrictions apply to tags:

- Maximum number of tags per repository 50
- For each repository, each tag key must be unique, and each tag key can have only one value.
- Maximum key length 128 Unicode characters in UTF-8
- Maximum value length 256 Unicode characters in UTF-8
- If your tagging schema is used across multiple services and resources, remember that other services may have restrictions on allowed characters. Generally allowed characters are: letters, numbers, and spaces representable in UTF-8, and the following characters:  $+ - =$ .  $\pm$ : /  $\omega$ .
- Tag keys and values are case-sensitive.
- Don't use the aws: prefix for either keys or values; it's reserved for AWS use. You can't edit or delete tag keys or values with this prefix. Tags with this prefix do not count against your tags per resource limit.

### <span id="page-27-2"></span>Tagging Your Resources for Billing

The tags you add to your Amazon ECR repositories are helpful when reviewing cost allocation after enabling them in your Cost & Usage Report. For more information, see [Amazon](#page-70-0) ECR Usage [Reports \(p. 67\)](#page-70-0).

To see the cost of your combined resources, you can organize your billing information based on resources that have the same tag key values. For example, you can tag several resources with a specific application name, and then organize your billing information to see the total cost of that application across several services. For more information about setting up a cost allocation report with tags, see [The Monthly Cost](https://docs.aws.amazon.com/awsaccountbilling/latest/aboutv2/configurecostallocreport.html) [Allocation](https://docs.aws.amazon.com/awsaccountbilling/latest/aboutv2/configurecostallocreport.html) Report in the *AWS Billing and Cost Management User Guide*.

### **Note**

If you've just enabled reporting, data for the current month is available for viewing after 24 hours.

### <span id="page-28-0"></span>Working with Tags Using the Console

Using the Amazon ECR console, you can manage the tags associated with new or existing repositories.

When you select a specific repository in the Amazon ECR console, you can view the tags by selecting **Tags** in the navigation pane.

### **To add a tag to a repository**

- 1. Open the Amazon ECR console at <https://console.aws.amazon.com/ecr/>.
- 2. From the navigation bar, select the region to use.
- 3. In the navigation pane, choose **Repositories**.
- 4. On the **Repositories** page, choose the repository to view.
- 5. On the **Repositories :** *repository\_name* page, select **Tags** from the navigation pane.
- 6. On the **Tags** page, select **Add tags**, **Add tag**.
- 7. On the **Edit Tags** page, specify the key and value for each tag, and then choose **Save**.

### **To delete a tag from an individual resource**

- 1. Open the Amazon ECR console at <https://console.aws.amazon.com/ecr/>.
- 2. From the navigation bar, select the region to use.
- 3. On the **Repositories** page, choose the repository to view.
- 4. On the **Repositories :** *repository\_name* page, select **Tags** from the navigation pane.
- 5. On the **Tags** page, select **Edit**.
- 6. On the **Edit Tags** page, select **Remove** for each tag you want to delete, and choose **Save**.

### <span id="page-28-1"></span>Working with Tags Using the AWS CLI or API

Use the following to add, update, list, and delete the tags for your resources. The corresponding documentation provides examples.

### **Tagging Support for Amazon ECR Resources**

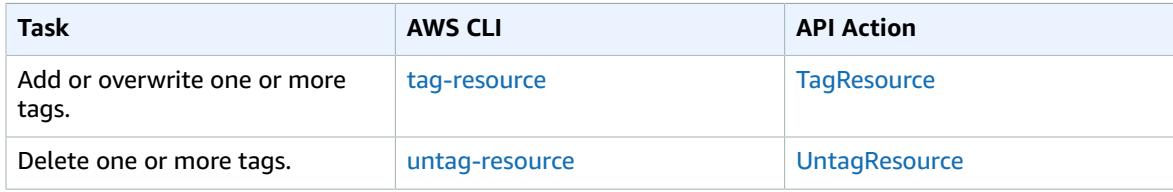

The following examples show how to manage tags using the AWS CLI.

### **Example 1: Tag an existing repository**

The following command tags an existing repository.

```
aws ecr tag-resource --resource-arn
 arn:aws:ecr:region:account_id:repository/repository_name --tags Key=stack,Value=dev
```
### **Example 2: Tag an existing repository with multiple tags**

The following command tags an existing repository.

```
aws ecr tag-resource --resource-arn
 arn:aws:ecr:region:account_id:repository/repository_name --tags Key=key1,Value=value1
 key=key2,value=value2 key=key3,value=value3
```
### **Example 3: Untag an existing repository**

The following command deletes a tag from an existing repository.

```
aws ecr untag-resource --resource-arn
 arn:aws:ecr:region:account_id:repository/repository_name --tag-keys tag_key
```
### **Example 4: List tags for a repository**

The following command lists the tags associated with an existing repository.

```
aws ecr list-tags-for-resource --resource-arn
 arn:aws:ecr:region:account_id:repository/repository_name
```
### **Example 5: Create a repository and apply a tag**

The following command creates a repository named test-repo and adds a tag with key team and value devs.

```
aws ecr create-repository --repository-name test-repo --tags Key=team,Value=devs
```
# <span id="page-30-0"></span>Images

Amazon Elastic Container Registry (Amazon ECR) stores Docker images in image repositories. You can use the Docker CLI to push and pull images from your repositories.

### **Important**

Amazon ECR requires that users have allow permissions to the ecr: GetAuthorizationToken API through an IAM policy before they can authenticate to a registry and push or pull any images from any Amazon ECR repository. Amazon ECR provides several managed IAM policies to control user access at varying levels; for more information, see Amazon ECR [Managed](#page-54-0) [Policies \(p. 51\)](#page-54-0).

### **Topics**

- [Pushing an Image \(p. 27\)](#page-30-1)
- [Retagging](#page-31-0) an Image with the AWS CLI (p. 28)
- Retagging an Image with the AWS Tools for Windows [PowerShell \(p. 29\)](#page-32-0)
- Image Tag [Mutability \(p. 30\)](#page-33-0)
- [Pulling an Image \(p. 30\)](#page-33-1)
- Container Image Manifest [Formats \(p. 31\)](#page-34-0)
- Using Amazon ECR Images with Amazon [ECS \(p. 32\)](#page-35-0)
- [Deleting an Image \(p. 33\)](#page-36-0)
- Amazon Linux Container [Image \(p. 34\)](#page-37-0)
- Amazon ECR Lifecycle [Policies \(p. 35\)](#page-38-0)

### <span id="page-30-1"></span>Pushing an Image

If you have a Docker image available in your development environment, you can push it to an Amazon ECR repository with the **docker push** command.

### **Important**

Amazon ECR requires that users have allow permissions to the ecr:GetAuthorizationToken API through an IAM policy before they can authenticate to a registry and push or pull any images from any Amazon ECR repository. Amazon ECR provides several managed IAM policies to control user access at varying levels; for more information, see Amazon ECR [Managed](#page-54-0) [Policies \(p. 51\)](#page-54-0).

### **To push a Docker image to an Amazon ECR repository**

- 1. Authenticate your Docker client to the Amazon ECR registry to which you intend to push your image. Authentication tokens must be obtained for each registry used, and the tokens are valid for 12 hours. For more information, see Registry [Authentication \(p. 12\)](#page-15-2).
- 2. If your image repository does not exist in the registry you intend to push to yet, create it. For more information, see Creating a [Repository \(p. 15\).](#page-18-2)
- 3. Identify the image to push. Run the **docker images** command to list the images on your system.

#### **docker images**

You can identify an image with the *repository:tag* value or the image ID in the resulting command output.

<span id="page-30-2"></span>4. Tag your image with the Amazon ECR registry, repository, and optional image tag name combination to use. The registry format is *aws\_account\_id*.dkr.ecr.*region*.amazonaws.com. The

repository name should match the repository that you created for your image. If you omit the image tag, we assume that the tag is latest.

The following example tags an image with the ID *e9ae3c220b23* as *aws\_account\_id*.dkr.ecr.*region*.amazonaws.com/my-web-app

docker tag *e9ae3c220b23 aws\_account\_id*.dkr.ecr.*region*.amazonaws.com/*my-web-app*

<span id="page-31-1"></span>5. Push the image using the **docker push** command:

**docker push** *aws\_account\_id***.dkr.ecr.***region***.amazonaws.com/***my-web-app*

6. (Optional) Apply any additional tags to your image and push those tags to Amazon ECR by repeating [Step 4 \(p. 27\)](#page-30-2) and [Step 5 \(p. 28\).](#page-31-1) You can apply up to 100 tags per image in Amazon ECR.

# <span id="page-31-0"></span>Retagging an Image with the AWS CLI

With Docker Image Manifest V2 Schema 2 images, you can use the --image-tag option of the put**image** command to retag an existing image. You can retag without pulling or pushing the image with Docker. For larger images, this process saves a considerable amount of network bandwidth and time required to retag an image.

#### **Note**

This procedure does not work for Windows clients because of the way the AWS CLI output text is interpreted by the shell. To retag an image on Windows clients, see [Retagging](#page-32-0) an Image with the AWS Tools for Windows [PowerShell \(p. 29\).](#page-32-0)

### **To retag an image with the AWS CLI**

1. Use the **batch-get-image** command to get the image manifest for the image to retag and write it to an environment variable. In this example, the manifest for an image with the tag, *latest*, in the repository, *amazonlinux*, is written to the environment variable, *MANIFEST*.

```
MANIFEST=$(aws ecr batch-get-image --repository-name amazonlinux --image-ids
 imageTag=latest --query 'images[].imageManifest' --output text)
```
2. Use the --image-tag option of the **put-image** command to put the image manifest to Amazon ECR with a new tag. In this example, the image is tagged as *2017.03*.

#### **Note**

If the --image-tag option is not available in your version of the AWS CLI, upgrade to the latest version. For more information, see Installing the AWS [Command](https://docs.aws.amazon.com/cli/latest/userguide/) Line Interface in the *AWS Command Line Interface User Guide*.

**aws ecr put-image --repository-name** *amazonlinux* **--image-tag** *2017.03* **--image-manifest "\$MANIFEST"**

3. Verify that your new image tag is attached to your image. In the output below, the image has the tags latest and 2017.03.

**aws ecr describe-images --repository-name** *amazonlinux*

Output:

{

"imageDetails": [

```
 {
              "imageSizeInBytes": 98755613,
              "imageDigest":
  "sha256:8d00af8f076eb15a33019c2a3e7f1f655375681c4e5be157a2685dfe6f247227",
              "imageTags": [
                  "latest",
                  "2017.03"
              ],
              "registryId": "aws_account_id",
              "repositoryName": "amazonlinux",
              "imagePushedAt": 1499287667.0
         }
     ]
}
```
# <span id="page-32-0"></span>Retagging an Image with the AWS Tools for Windows PowerShell

With Docker Image Manifest V2 Schema 2 images, you can use the -ImageTag option of the AWS Tools for Windows PowerShell **Get-ECRImage** cmdlet to retag an existing image. You can retag without pulling or pushing the image with Docker. For larger images, this process saves a considerable amount of network bandwidth and time required to retag an image.

### **To retag an image with the AWS Tools for Windows PowerShell**

1. Use the **Get-ECRImageBatch** cmdlet to get the description of the image to retag and write it to an environment variable. In this example, an image with the tag, *latest*, in the repository, *amazonlinux*, is written to the environment variable, *\$Image*.

#### **Note**

If you don't have the **Get-ECRImageBatch** cmdlet available on your system, see [Setting](https://docs.aws.amazon.com/powershell/latest/userguide/pstools-getting-set-up.html) up the AWS Tools for Windows [PowerShell](https://docs.aws.amazon.com/powershell/latest/userguide/pstools-getting-set-up.html) in the *AWS Tools for Windows PowerShell User Guide*.

**\$Image = Get-ECRImageBatch -ImageId @{ imageTag="***latest***" } -RepositoryName** *amazonlinux*

2. Write the manifest of the image to the *\$Manifest* environment variable.

**\$Manifest = \$Image.Images[0].ImageManifest**

3. Use the -ImageTag option of the **Write-ECRImage** cmdlet to put the image manifest to Amazon ECR with a new tag. In this example, the image is tagged as *2017.09*.

```
Write-ECRImage -RepositoryName amazonlinux -ImageManifest $Manifest -ImageTag 2017.09
```
4. Verify that your new image tag is attached to your image. In the output below, the image has the tags latest and 2017.09.

**Get-ECRImage -RepositoryName** *amazonlinux*

Output:

```
ImageDigest ImageTag
----------- --------
sha256:359b948ea8866817e94765822787cd482279eed0c17bc674a7707f4256d5d497 latest
```
sha256:359b948ea8866817e94765822787cd482279eed0c17bc674a7707f4256d5d497 2017.09

# <span id="page-33-0"></span>Image Tag Mutability

You can configure a repository to be immutable to prevent image tags from being overwritten. Once the repository is configured for immutable tags, an ImageTagAlreadyExistsException error will be returned if you attempt to push an image with a tag that already exists in the repository.

You can use the AWS Management Console and AWS CLI tools to set image tag mutability for either a new repository during creation or for an existing repository at any time. For console steps, see [Creating](#page-18-2) a [Repository \(p. 15\)](#page-18-2) and Editing a [Repository \(p. 17\)](#page-20-0).

### **To create a repository with immutable tags configured**

Use one of the following commands to create a new image repository with immutable tags configured.

• [create-repository](https://docs.aws.amazon.com/cli/latest/reference/ecr/create-repository.html) (AWS CLI)

```
aws ecr create-repository --repository-name name --image-tag-mutability IMMUTABLE --
region us-east-2
```
• [New-ECRRepository](https://docs.aws.amazon.com/powershell/latest/reference/items/New-ECRRepository.html) (AWS Tools for Windows PowerShell)

```
New-ECRRepository -RepositoryName name -ImageTagMutability IMMUTABLE -Region us-east-2 -
Force
```
### **To update the image tag mutability settings for an existing repository**

Use one of the following commands to update the image tag mutability settings for an existing repository.

• [put-image-tag-mutability](https://docs.aws.amazon.com/cli/latest/reference/ecr/put-image-tag-mutability.html) (AWS CLI)

```
aws ecr put-image-tag-mutability --repository-name name --image-tag-mutability IMMUTABLE
  --region us-east-2
```
• [Write-ECRImageTagMutability](https://docs.aws.amazon.com/powershell/latest/reference/items/Write-ECRImageTagMutability.html) (AWS Tools for Windows PowerShell)

```
Write-ECRImageTagMutability -RepositoryName name -ImageTagMutability IMMUTABLE -
Region us-east-2 -Force
```
# <span id="page-33-1"></span>Pulling an Image

If you would like to run a Docker image that is available in Amazon ECR, you can pull it to your local environment with the **docker pull** command. You can do this from either your default registry or from a registry associated with another AWS account. To use an Amazon ECR image in an Amazon ECS task definition, see Using Amazon ECR Images with [Amazon](#page-35-0) EC[S \(p. 32\)](#page-35-0).

### **Important**

Amazon ECR requires that users have allow permissions to the ecr: GetAuthorizationToken API through an IAM policy before they can authenticate to a registry and push or pull any images from any Amazon ECR repository. Amazon ECR provides several managed IAM policies

to control user access at varying levels; for more information, see Amazon ECR [Managed](#page-54-0) [Policies \(p. 51\)](#page-54-0).

### **To pull a Docker image from an Amazon ECR repository**

- 1. Authenticate your Docker client to the Amazon ECR registry that you intend to pull your image from. Authentication tokens must be obtained for each registry used, and the tokens are valid for 12 hours. For more information, see Registry [Authentication \(p. 12\)](#page-15-2).
- 2. (Optional) Identify the image to pull.
	- You can list the repositories in a registry with the **aws ecr describe-repositories** command:

**aws ecr describe-repositories**

The example registry above has a repository called amazonlinux.

• You can describe the images within a repository with the **aws ecr describe-images** command:

**aws ecr describe-images --repository-name amazonlinux**

The example repository above has an image tagged as latest and 2016.09, with the image digest

sha256:f1d4ae3f7261a72e98c6ebefe9985cf10a0ea5bd762585a43e0700ed99863807.

3. Pull the image using the **docker pull** command. The image name format should be *registry*/*repository*[:*tag*] to pull by tag, or *registry*/*repository*[@*digest*] to pull by digest.

**docker pull** *aws\_account\_id***.dkr.ecr.us-west-2.amazonaws.com/amazonlinux:latest**

#### **Important**

If you receive a *repository-url* not found: does not exist or no pull access error, you may need to authenticate your Docker client with Amazon ECR. For more information, see Registry [Authentication \(p. 12\)](#page-15-2).

## <span id="page-34-0"></span>Container Image Manifest Formats

Amazon ECR supports the following container image manifest formats:

- Docker Image Manifest V2 Schema 1 (used with Docker version 1.9 and older)
- Docker Image Manifest V2 Schema 2 (used with Docker version 1.10 and newer)
- Open Container Initiative (OCI) Specifications (v1.0 and up)

Support for Docker Image Manifest V2 Schema 2 provides the following functionality:

- The ability to use multiple tags per image.
- Support for storing Windows container images. For more information, see Pushing [Windows](https://docs.aws.amazon.com/AmazonECS/latest/developerguide/windows_ecr.html) Images to [Amazon](https://docs.aws.amazon.com/AmazonECS/latest/developerguide/windows_ecr.html) ECR in the *Amazon Elastic Container Service Developer Guide*.

### <span id="page-34-1"></span>Amazon ECR Image Manifest Conversion

When you push and pull images to and from Amazon ECR, your container engine client (for example, Docker) communicates with the registry to agree on a manifest format that is understood by the client and the registry to use for the image.

When you push an image to Amazon ECR with Docker version 1.9 or older, the image manifest format is stored as Docker Image Manifest V2 Schema 1. When you push an image to Amazon ECR with Docker version 1.10 or newer, the image manifest format is stored as Docker Image Manifest V2 Schema 2.

When you pull an image from Amazon ECR *by tag*, Amazon ECR returns the image manifest format that is stored in the repository. The format is returned only if that format is understood by the client. If the stored image manifest format is not understood by the client, Amazon ECR converts the image manifest into a format that is understood by the client. For example, if a Docker 1.9 client requests an image manifest that is stored as Docker Image Manifest V2 Schema 2, Amazon ECR returns the manifest in the Docker Image Manifest V2 Schema 1 format. The table below describes the available conversions supported by Amazon ECR when an image is pulled *by tag*:

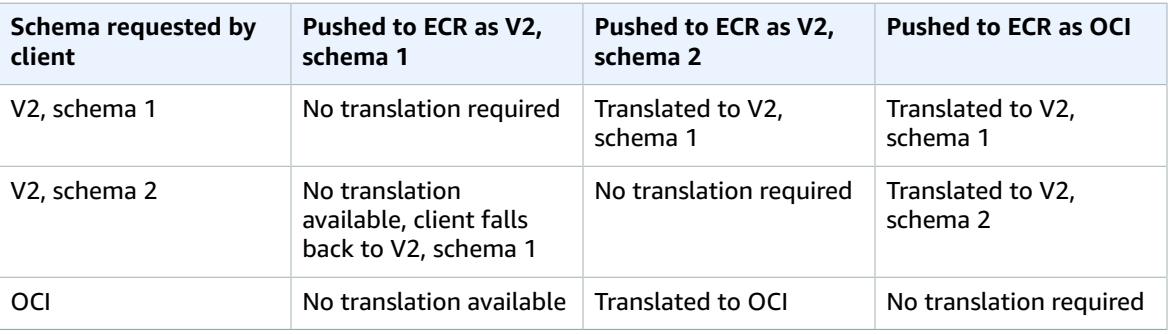

### **Important**

If you pull an image *by digest*, there is no translation available; your client must understand the image manifest format that is stored in Amazon ECR. If you request a Docker Image Manifest V2 Schema 2 image by digest on a Docker 1.9 or older client, the image pull fails. For more information, see Registry [compatibility](https://docs.docker.com/registry/compatibility/) in the Docker documentation.

In this example, if you request the same image *by tag*, Amazon ECR translates the image manifest into a format that the client can understand. The image pull succeeds.

# <span id="page-35-0"></span>Using Amazon ECR Images with Amazon ECS

You can use your ECR images with Amazon ECS, but you need to satisfy some prerequisites:

- Your container instances must be using at least version 1.7.0 of the Amazon ECS container agent. The latest version of the Amazon ECS–optimized AMI supports ECR images in task definitions. For more information, including the latest Amazon ECS–optimized AMI IDs, see Amazon ECS [Container](https://docs.aws.amazon.com/AmazonECS/latest/developerguide/container_agent_versions.html) Agent [Versions](https://docs.aws.amazon.com/AmazonECS/latest/developerguide/container_agent_versions.html) in the *Amazon Elastic Container Service Developer Guide*.
- The Amazon ECS container instance role (ecsInstanceRole) that you use with your container instances must possess the following IAM policy permissions for Amazon ECR.

```
{
     "Version": "2012-10-17",
     "Statement": [
\overline{\mathcal{L}} "Effect": "Allow",
               "Action": [
                   "ecr:BatchCheckLayerAvailability",
                   "ecr:BatchGetImage",
                   "ecr:GetDownloadUrlForLayer",
                   "ecr:GetAuthorizationToken"
               ],
               "Resource": "*"
```
} ] }

If you use the AmazonEC2ContainerServiceforEC2Role managed policy for your container instances, then your role has the proper permissions. To check that your role supports Amazon ECR, see Amazon ECS [Container](https://docs.aws.amazon.com/AmazonECS/latest/developerguide/instance_IAM_role.html) Instance IAM Role in the *Amazon Elastic Container Service Developer Guide*.

• In your ECS task definitions, make sure that you are using the full registry/repository:tag naming for your ECR images. For example, *aws\_account\_id*.dkr.ecr.*region*.amazonaws.com/*my-web-app*:*latest*.

### Deleting an Image

If you are done using an image, you can delete it from your repository. You can delete an image using the AWS Management Console, or the AWS CLI.

#### **Note**

If you are done with a repository, you can delete the entire repository and all of the images within it. For more information, see Deleting a [Repository \(p. 17\)](#page-20-0).

#### **To delete an image with the AWS Management Console**

- 1. Open the Amazon ECR console at <https://console.aws.amazon.com/ecr/repositories>.
- 2. From the navigation bar, choose the Region that contains the image to delete.
- 3. In the navigation pane, choose **Repositories**.
- 4. On the **Repositories** page, choose the repository that contains the image to delete.
- 5. On the **Repositories:** *repository\_name* page, select the box to the left of the image to delete and choose **Delete**.
- 6. In the **Delete image(s)** dialog box, verify that the selected images should be deleted and choose **Delete**.

### **To delete an image with the AWS CLI**

1. List the images in your repository so that you can identify them by image tag or digest.

```
aws ecr list-images --repository-name my-repo
```
2. (Optional) Delete any unwanted tags for the image by specifying the tag of the image you want to delete.

#### **Note**

When you delete the last tag for an image, the image is deleted.

```
aws ecr batch-delete-image --repository-name my-repo --image-ids imageTag=latest
```
3. Delete the image by specifying the digest of the image to delete.

**Note**

When you delete an image by referencing its digest, the image and all of its tags are deleted.

```
aws ecr batch-delete-image --repository-name my-repo --image-ids
 imageDigest=sha256:4f70ef7a4d29e8c0c302b13e25962d8f7a0bd304c7c2c1a9d6fa3e9de6bf552d
```
# Amazon Linux Container Image

The Amazon Linux container image is built from the same software components that are included in the Amazon Linux AMI. It is available for use in any environment as a base image for Docker workloads. If you are already using the Amazon Linux AMI for applications in Amazon EC2, then you can easily containerize your applications with the Amazon Linux container image.

You can use the Amazon Linux container image in your local development environment and then push your application to the AWS Cloud using Amazon ECS. For more information, see Using [Amazon](#page-35-0) ECR Images with [Amazon](#page-35-0) EC[S \(p. 32\)](#page-35-0).

The Amazon Linux container image is available in Amazon ECR and on [Docker](https://hub.docker.com/_/amazonlinux/) Hub. Support for the Amazon Linux container image can be found by visiting the AWS [developer](https://forums.aws.amazon.com/forum.jspa?forumID=228) forums.

### **To pull the Amazon Linux container image from Amazon ECR**

1. Authenticate your Docker client to the Amazon Linux container image Amazon ECR registry. Authentication tokens are valid for 12 hours. For more information, see [Registry](#page-15-0) [Authentication \(p. 12\)](#page-15-0). Specify the region that you would like to pull the image from (if you are unsure, the us-west-2 region used in the command below is fine). If you do not use the uswest-2 region for the following command, be sure to change the region in the subsequent commands and image tags.

#### **Note**

The **get-login** command is available in the AWS CLI starting with version 1.9.15; however, we recommend version 1.11.91 or later for recent versions of Docker (17.06 or later). For more information, see Installing the AWS [Command](https://docs.aws.amazon.com/cli/latest/userguide/installing.html) Line Interface in the *AWS Command Line Interface User Guide*.

**aws ecr get-login --region** *us-west-2* **--registry-ids 137112412989 --no-include-email**

Example output:

docker login -u AWS -p *password* https://137112412989.dkr.ecr.*us-west-2*.amazonaws.com

#### **Important**

If you receive an Unknown options: --no-include-email error, install the latest version of the AWS CLI. For more information, see Installing the AWS [Command](https://docs.aws.amazon.com/cli/latest/userguide/installing.html) Line [Interface](https://docs.aws.amazon.com/cli/latest/userguide/installing.html) in the *AWS Command Line Interface User Guide*.

The resulting output is a **docker login** command that you use to authenticate your Docker client to the Amazon Linux container image Amazon ECR registry.

2. Copy and paste the **docker login** command into a terminal to authenticate your Docker CLI to the registry.

#### **Important**

When you execute this **docker login** command, the command string can be visible to other users on your system in a process list (**ps -e**) display. Because the **docker login** command contains authentication credentials, there is a risk that other users on your system could view them this way. They could use the credentials to gain push and pull access to your repositories. If you are not on a secure system, you should consider this risk and log in interactively by omitting the -p *password* option, and then entering the password when prompted.

3. (Optional) You can list the images within the Amazon Linux repository with the **aws ecr list-images** command. The latest tag always corresponds with the latest Amazon Linux container image that is available.

```
aws ecr list-images --region us-west-2 --registry-id 137112412989 --repository-name
 amazonlinux
```
4. Pull the Amazon Linux container image using the **docker pull** command.

**docker pull 137112412989.dkr.ecr.***us-west-2***.amazonaws.com/amazonlinux:latest**

5. (Optional) Run the container locally.

```
docker run -it 137112412989.dkr.ecr.us-west-2.amazonaws.com/amazonlinux:latest /bin/
bash
```
#### **To pull the Amazon Linux container image from Docker Hub**

1. Pull the Amazon Linux container image using the **docker pull** command.

**docker pull amazonlinux**

2. (Optional) Run the container locally.

```
docker run -it amazonlinux:latest /bin/bash
```
# Amazon ECR Lifecycle Policies

Amazon ECR lifecycle policies enable you to specify the lifecycle management of images in a repository. A lifecycle policy is a set of one or more rules, where each rule defines an action for Amazon ECR. The actions apply to images that contain tags prefixed with the given strings. This allows the automation of cleaning up unused images, for example expiring images based on age or count. You should expect that after creating a lifecycle policy the affected images are expired within 24 hours.

#### **Topics**

- Lifecycle Policy [Template \(p. 35\)](#page-38-0)
- Lifecycle Policy [Parameters \(p. 36\)](#page-39-0)
- Lifecycle Policy Evaluation [Rules \(p. 38\)](#page-41-0)
- Creating a Lifecycle Policy [Preview \(p. 38\)](#page-41-1)
- Creating a Lifecycle [Policy \(p. 39\)](#page-42-0)
- Examples of Lifecycle [Policies \(p. 40\)](#page-43-0)

### <span id="page-38-0"></span>Lifecycle Policy Template

The contents of your lifecycle policy is evaluated before being associated with a repository. The following is the JSON syntax template for the lifecycle policy. For lifecycle policy examples, see [Examples of](#page-43-0) [Lifecycle](#page-43-0) Policies [\(p. 40\).](#page-43-0)

```
{
     "rules": [
         {
              "rulePriority": integer,
              "description": "string",
              "selection": {
```

```
 "tagStatus": "tagged"|"untagged"|"any",
                 "tagPrefixList": list<string>,
                 "countType": "imageCountMoreThan"|"sinceImagePushed",
                 "countUnit": "string",
                 "countNumber": integer
             },
             "action": {
                 "type": "expire"
 }
         }
    ]
}
```
### **Note**

The tagPrefixList parameter is only used if tagStatus is tagged. The countUnit parameter is only used if countType is sinceImagePushed. The countNumber parameter is only used if countType is set to imageCountMoreThan.

### <span id="page-39-0"></span>Lifecycle Policy Parameters

Lifecycle policies are split into the following parts:

#### **Topics**

- Rule [Priority \(p. 36\)](#page-39-1)
- [Description \(p. 36\)](#page-39-2)
- Tag [Status \(p. 37\)](#page-40-0)
- Tag Prefix [List \(p. 37\)](#page-40-1)
- Count [Type \(p. 37\)](#page-40-2)
- [Count Unit \(p. 37\)](#page-40-3)
- [Count Number \(p. 37\)](#page-40-4)
- [Action \(p. 38\)](#page-41-2)

### <span id="page-39-1"></span>Rule Priority

rulePriority

Type: integer

Required: yes

Sets the order in which rules are evaluated, lowest to highest. When you add rules to a lifecycle policy, you must give them each a unique value for rulePriority. Values do not need to be sequential across rules in a policy. A rule with a tagStatus value of any must have the highest value for rulePriority and be evaluated last.

### <span id="page-39-2"></span>**Description**

description

Type: string

Required: no

(Optional) Describes the purpose of a rule within a lifecycle policy.

### <span id="page-40-0"></span>Tag Status

tagStatus

Type: string

Required: yes

Determines whether the lifecycle policy rule that you are adding specifies a tag for an image. Acceptable options are tagged, untagged, or any. If you specify any, then all images have the rule applied to them. If you specify tagged, then you must also specify a tagPrefixList value. If you specify untagged, then you must omit tagPrefixList.

### <span id="page-40-1"></span>Tag Prefix List

tagPrefixList

Type: list[string]

Required: yes, only if tagStatus is set to tagged

Only used if you specified "tagStatus": "tagged". You must specify a comma-separated list of image tag prefixes on which to take action with your lifecycle policy. For example, if your images are tagged as prod, prod1, prod2, and so on, you would use the tag prefix prod to specify all of them. If you specify multiple tags, only the images with all specified tags are selected.

### <span id="page-40-2"></span>Count Type

countType

Type: string

Required: yes

Specify a count type to apply to the images. If countType is set to imageCountMoreThan, you also specify countNumber to create a rule that sets a limit on the number of images that exist in your repository. If countType is set to sinceImagePushed, you also specify countUnit and countNumber to specify a time limit on the images that exist in your repository.

### <span id="page-40-3"></span>Count Unit

countUnit

Type: string

Required: yes, only if countType is set to sinceImagePushed

Specify a count unit of days to indicate that as the unit of time, in addition to countNumber, which is the number of days. This should only be specified when countType is sinceImagePushed; an error will occur if you specify a count unit when countType is any other value.

### <span id="page-40-4"></span>Count Number

countNumber

Type: integer

### Required: yes

Specify a count number. If the countType used is imageCountMoreThan, then the value is the maximum number of images that you want to retain in your repository. If the countType used is sinceImagePushed, then the value is the maximum age limit for your images.

### <span id="page-41-2"></span>Action

type

Type: string

Required: yes

Specify an action type. The supported value is expire.

## <span id="page-41-0"></span>Lifecycle Policy Evaluation Rules

The lifecycle policy evaluator is responsible for parsing the plaintext JSON and applying it to the images in the specified repository. The following rules should be noted when creating a lifecycle policy:

- An image is expired by exactly one or zero rules.
- An image that matches the tagging requirements of a rule cannot be expired by a rule with a lower priority.
- Rules can never mark images that are marked by higher priority rules, but can still identify them as if they haven't been expired.
- The set of rules must contain a unique set of tag prefixes.
- Only one rule is allowed to select untagged images.
- Expiration is always ordered by pushed at time, and always expires older images before newer ones.
- When using the tagPrefixList, an image is successfully matched if *all* of the tags in the tagPrefixList value are matched against any of the image's tags.
- With countType = imageCountMoreThan, images are sorted from youngest to oldest based on pushed\_at\_time and then all images greater than the specified count are expired.
- With countType = sinceImagePushed, all images whose pushed at time is older than the specified number of days based on countNumber are expired.

### <span id="page-41-1"></span>Creating a Lifecycle Policy Preview

A lifecycle policy preview allows you to see the impact of a lifecycle policy on an image repository before you execute it. The following procedure shows you how to create a lifecycle policy preview.

### **To create a lifecycle policy preview using the console**

- 1. Open the Amazon ECR console at <https://console.aws.amazon.com/ecr/repositories>.
- 2. From the navigation bar, choose the Region that contains the repository on which to perform a lifecycle policy preview.
- 3. In the navigation pane, choose **Repositories** and select a repository.
- 4. On the **Repositories:** *repository\_name* page, in the navigation pane choose **Lifecycle Policy**.
- 5. On the **Repositories:** *repository\_name***: Lifecycle policy** page, choose **Edit test rules**, **Create rule**.
- 6. Enter the following details for your lifecycle policy rule:
- a. For **Rule priority**, type a number for the rule priority.
- b. For **Rule description**, type a description for the lifecycle policy rule.
- c. For **Image status**, choose **Tagged**, **Untagged**, or **Any**.
- d. If you specified Tagged for **Image status**, then for **Tag prefixes**, you can optionally specify a list of image tags on which to take action with your lifecycle policy. If you specified Untagged, this field must be empty.
- e. For **Match criteria**, choose values for **Since image pushed** or **Image count more than** (if applicable).
- 7. Choose **Save**.
- 8. Create additional lifecycle policy rules by repeating steps 5–7.
- 9. To run the lifecycle policy preview, choose **Save and run test**.
- 10. Under **Image matches for test lifecycle rules**, review the impact of your lifecycle policy preview.
- 11. If you are satisfied with the preview results, choose **Apply as lifecycle policy** to create a lifecycle policy with the specified rules.

### **Note**

You should expect that after creating a lifecycle policy, the affected images are expired within 24 hours.

### <span id="page-42-0"></span>Creating a Lifecycle Policy

A lifecycle policy allows you to create a set of rules that expire unused repository images. The following procedure shows you how to create a lifecycle policy. You should expect that after creating a lifecycle policy, the affected images are expired within 24 hours.

### **To create a lifecycle policy using the AWS CLI**

1. Obtain the ID of the repository for which to create the lifecycle policy:

aws ecr describe-repositories

2. Create a lifecycle policy:

```
aws ecr put-lifecycle-policy [--registry-id <string>] --repository-name <string> --
policy-text <string>
```
### **To create a lifecycle policy using the console**

- 1. Open the Amazon ECR console at <https://console.aws.amazon.com/ecr/repositories>.
- 2. From the navigation bar, choose the Region that contains the repository for which to create a lifecycle policy.
- 3. In the navigation pane, choose **Repositories** and select a repository.
- 4. On the **Repositories:** *repository\_name* page, in the navigation pane choose **Lifecycle Policy**.
- 5. On the **Repositories:** *repository\_name***: Lifecycle policy** page, choose **Create rule**.
- 6. Enter the following details for your lifecycle policy rule:
	- a. For **Rule priority**, type a number for the rule priority.
	- b. For **Rule description**, type a description for the lifecycle policy rule.
	- c. For **Image status**, choose **Tagged**, **Untagged**, or **Any**.
- d. If you specified Tagged for **Image status**, then for **Tag prefixes**, you can optionally specify a list of image tags on which to take action with your lifecycle policy. If you specified Untagged, this field must be empty.
- e. For **Match criteria**, choose values for **Since image pushed** or **Image count more than** (if applicable).
- 7. Choose **Save**.

### <span id="page-43-0"></span>Examples of Lifecycle Policies

The following are example lifecycle policies, showing the syntax.

#### **Topics**

- Filtering on Image [Age \(p. 40\)](#page-43-1)
- [Filtering on Image Count \(p. 40\)](#page-43-2)
- [Filtering on Multiple Rules \(p. 41\)](#page-44-0)
- Filtering on Multiple Tags in a Single [Rule \(p. 43\)](#page-46-0)
- [Filtering on All Images \(p. 44\)](#page-47-0)

### <span id="page-43-1"></span>Filtering on Image Age

The following example shows the lifecycle policy syntax for a policy that expires untagged images older than 14 days:

```
{
     "rules": [
         {
             "rulePriority": 1,
             "description": "Expire images older than 14 days",
             "selection": {
                 "tagStatus": "untagged",
                 "countType": "sinceImagePushed",
                 "countUnit": "days",
                 "countNumber": 14
             },
             "action": {
                 "type": "expire"
 }
         }
    ]
}
```
### <span id="page-43-2"></span>Filtering on Image Count

The following example shows the lifecycle policy syntax for a policy that keeps only one untagged image and expires all others:

```
{
     "rules": [
         {
             "rulePriority": 1,
             "description": "Keep only one untagged image, expire all others",
             "selection": {
                 "tagStatus": "untagged",
                 "countType": "imageCountMoreThan",
```

```
 "countNumber": 1
            },
            "action": {
            "type": "expire"
 }
        }
    ]
}
```
### <span id="page-44-0"></span>Filtering on Multiple Rules

The following examples use multiple rules in a lifecycle policy. An example repository and lifecycle policy are given along with an explanation of the outcome.

### Example A

Repository contents:

- Image A, Taglist: ["beta-1", "prod-1"], Pushed: 10 days ago
- Image B, Taglist: ["beta-2", "prod-2"], Pushed: 9 days ago
- Image C, Taglist: ["beta-3"], Pushed: 8 days ago

Lifecycle policy text:

```
{
     "rules": [
         {
             "rulePriority": 1,
             "description": "Rule 1",
             "selection": {
                 "tagStatus": "tagged",
                 "tagPrefixList": ["prod"],
                 "countType": "imageCountMoreThan",
                 "countNumber": 1
             },
             "action": {
                 "type": "expire"
 }
         },
         {
             "rulePriority": 2,
             "description": "Rule 2",
             "selection": {
                 "tagStatus": "tagged",
                 "tagPrefixList": ["beta"],
                 "countType": "imageCountMoreThan",
                 "countNumber": 1
             },
             "action": {
                 "type": "expire"
 }
         }
    ]
}
```
The logic of this lifecycle policy would be:

• Rule 1 identifies images tagged with prefix prod. It should mark images, starting with the oldest, until there is one or fewer images remaining that match. It marks Image A for expiration.

- Rule 2 identifies images tagged with prefix beta. It should mark images, starting with the oldest, until there is one or fewer images remaining that match. It marks both Image A and Image B for expiration. However, Image A has already been seen by Rule 1 and if Image B were expired it would violate Rule 1 and thus is skipped.
- Result: Image A is expired.

### Example B

This is the same repository as the previous example but the rule priority order is changed to illustrate the outcome.

Repository contents:

- Image A, Taglist: ["beta-1", "prod-1"], Pushed: 10 days ago
- Image B, Taglist: ["beta-2", "prod-2"], Pushed: 9 days ago
- Image C, Taglist: ["beta-3"], Pushed: 8 days ago

Lifecycle policy text:

```
{
     "rules": [
         {
             "rulePriority": 1,
             "description": "Rule 1",
             "selection": {
                 "tagStatus": "tagged",
                 "tagPrefixList": ["beta"],
                 "countType": "imageCountMoreThan",
                 "countNumber": 1
             },
             "action": {
             "type": "expire"
 }
         },
         {
             "rulePriority": 2,
             "description": "Rule 2",
             "selection": {
                 "tagStatus": "tagged",
                 "tagPrefixList": ["prod"],
                 "countType": "imageCountMoreThan",
                 "countNumber": 1
             },
             "action": {
                 "type": "expire"
 }
         }
     ]
}
```
The logic of this lifecycle policy would be:

- Rule 1 identifies images tagged with beta. It should mark images, starting with the oldest, until there is one or fewer images remaining that match. It sees all three images and would mark Image A and Image B for expiration.
- Rule 2 identifies images tagged with prod. It should mark images, starting with the oldest, until there is one or fewer images remaining that match. It would see no images because all available images were already seen by Rule 1 and thus would mark no additional images.

• Result: Images A and B are expired.

### <span id="page-46-0"></span>Filtering on Multiple Tags in a Single Rule

The following examples specify the lifecycle policy syntax for multiple tag prefixes in a single rule. An example repository and lifecycle policy are given along with an explanation of the outcome.

### Example A

When multiple tag prefixes are specified on a single rule, images must match all listed tag prefixes.

Repository contents:

- Image A, Taglist: ["alpha-1"], Pushed: 12 days ago
- Image B, Taglist: ["beta-1"], Pushed: 11 days ago
- Image C, Taglist: ["alpha-2", "beta-2"], Pushed: 10 days ago
- Image D, Taglist: ["alpha-3"], Pushed: 4 days ago
- Image E, Taglist: ["beta-3"], Pushed: 3 days ago
- Image F, Taglist: ["alpha-4", "beta-4"], Pushed: 2 days ago

```
{
     "rules": [
\overline{\mathcal{A}} "rulePriority": 1,
              "description": "Rule 1",
              "selection": {
                  "tagStatus": "tagged",
                  "tagPrefixList": ["alpha", "beta"],
                  "countType": "sinceImagePushed",
                  "countNumber": 5,
                  "countUnit": "days"
              },
              "action": {
                  "type": "expire"
 }
         }
     ]
}
```
The logic of this lifecycle policy would be:

- Rule 1 identifies images tagged with alpha and beta. It sees images C and F. It should mark images that are older than five days, which would be Image C.
- Result: Image C is expired.

### Example B

The following example illustrates that tags are not exclusive.

Repository contents:

- Image A, Taglist: ["alpha-1", "beta-1", "gamma-1"], Pushed: 10 days ago
- Image B, Taglist: ["alpha-2", "beta-2"], Pushed: 9 days ago
- Image C, Taglist: ["alpha-3", "beta-3", "gamma-2"], Pushed: 8 days ago

```
{
     "rules": [
         {
             "rulePriority": 1,
             "description": "Rule 1",
             "selection": {
                 "tagStatus": "tagged",
                 "tagPrefixList": ["alpha", "beta"],
                 "countType": "imageCountMoreThan",
                 "countNumber": 1
             },
             "action": {
             "type": "expire"
 }
         }
     ]
}
```
The logic of this lifecycle policy would be:

- Rule 1 identifies images tagged with alpha and beta. It sees all images. It should mark images, starting with the oldest, until there is one or fewer images remaining that match. It marks image A and B for expiration.
- Result: Images A and B are expired.

### <span id="page-47-0"></span>Filtering on All Images

The following lifecycle policy examples specify all images with different filters. An example repository and lifecycle policy are given along with an explanation of the outcome.

### Example A

The following shows the lifecycle policy syntax for a policy that applies to all rules but keeps only one image and expires all others.

Repository contents:

- Image A, Taglist: ["alpha-1"], Pushed: 4 days ago
- Image B, Taglist: ["beta-1"], Pushed: 3 days ago
- Image C, Taglist: [], Pushed: 2 days ago
- Image D, Taglist: ["alpha-2"], Pushed: 1 day ago

```
{
     "rules": [
         {
             "rulePriority": 1,
             "description": "Rule 1",
             "selection": {
                 "tagStatus": "any",
                 "countType": "imageCountMoreThan",
                  "countNumber": 1
             },
             "action": {
                  "type": "expire"
 }
         }
     ]
```
### }

{

The logic of this lifecycle policy would be:

- Rule 1 identifies all images. It sees images A, B, C, and D. It should expire all images other than the newest one. It marks images A, B, and C for expiration.
- Result: Images A, B, and C are expired.

### Example B

The following example illustrates a lifecycle policy that combines all the rule types in a single policy.

Repository contents:

- Image A, Taglist: ["alpha-1", "beta-1"], Pushed: 4 days ago
- Image B, Taglist: [], Pushed: 3 days ago
- Image C, Taglist: ["alpha-2"], Pushed: 2 days ago
- Image D, Taglist: ["git hash"], Pushed: 1 day ago
- Image E, Taglist: [], Pushed: 1 day ago

```
 "rules": [
         {
             "rulePriority": 1,
             "description": "Rule 1",
             "selection": {
                 "tagStatus": "tagged",
                 "tagPrefixList": ["alpha"],
                 "countType": "imageCountMoreThan",
                 "countNumber": 1
             },
             "action": {
             "type": "expire"
 }
         },
         {
             "rulePriority": 2,
             "description": "Rule 2",
             "selection": {
                 "tagStatus": "untagged",
                 "countType": "sinceImagePushed",
                 "countUnit": "day",
                 "countNumber": 1
             },
             "action": {
                 "type": "expire"
 }
 },
\overline{\mathcal{A}} "rulePriority": 3,
             "description": "Rule 3",
             "selection": {
                 "tagStatus": "any",
                 "countType": "imageCountMoreThan",
                 "countNumber": 1
             },
             "action": {
                 "type": "expire"
 }
```
 } ] }

The logic of this lifecycle policy would be:

- Rule 1 identifies images tagged with alpha. It identifies images A and C. It should keep the newest image and mark the rest for expiration. It marks image A for expiration.
- Rule 2 identifies untagged images. It identifies images B and E. It should mark all images older than one day for expiration. It marks image B for expiration.
- Rule 3 identifies all images. It identifies images A, B, C, D, and E. It should keep the newest image and mark the rest for expiration. However, it can't mark images A, B, or C because they were identified by higher priority rules. It marks image D for expiration.
- Result: Images A, B, and D are expired.

# Amazon ECR IAM Policies and Roles

By default, IAM users don't have permission to create or modify Amazon Elastic Container Registry (Amazon ECR) resources, or perform tasks using the Amazon ECR API. (This means that they also can't do so using the Amazon ECR console or the AWS CLI.) To allow IAM users to create or modify resources and perform tasks, you must create IAM policies that grant IAM users permission to use the specific resources and API operations they'll need. Then, attach those policies to the IAM users or groups that require those permissions.

When you attach a policy to a user or group of users, it allows or denies the users permission to perform the specified tasks on the specified resources. For more information, see [Permissions](https://docs.aws.amazon.com/IAM/latest/UserGuide/PermissionsAndPolicies.html) and Policies and [Managing](https://docs.aws.amazon.com/IAM/latest/UserGuide/ManagingPolicies.html) IAM Policies in the *IAM User Guide*.

Likewise, Amazon ECS container instances make calls to the Amazon ECR APIs on your behalf, to pull Docker images that are used in Amazon ECS task definitions. They need to authenticate with your credentials. This authentication is accomplished by creating an IAM role for your container instances and associating that role with your container instances when you launch them. For more information, see Amazon ECS [Container](https://docs.aws.amazon.com/AmazonECS/latest/developerguide/instance_IAM_role.html) Instance IAM Role in the *Amazon Elastic Container Service Developer Guide*. For more information about IAM roles, see IAM [Roles](https://docs.aws.amazon.com/IAM/latest/UserGuide/roles-toplevel.html) in the *IAM User Guide*.

#### **Getting Started**

An IAM policy must grant or deny permission to use one or more Amazon ECR operations. It must also specify the resources that can be used with the operation, which can be all resources, or in some cases, specific resources. The policy can also include conditions that you apply to the resource.

Amazon ECR partially supports resource-level permissions. This means that for some Amazon ECS API operations, you cannot specify which resource a user is allowed to work with for that operation. Instead, you have to allow users to work with all resources for that operation.

### **Topics**

- Policy [Structure \(p. 47\)](#page-50-0)
- Amazon ECR Managed [Policies \(p. 51\)](#page-54-0)
- Supported [Resource-Level](#page-55-0) Permissions for Amazon ECR API Actions (p. 52)
- Using Tag-Based Access [Control \(p. 55\)](#page-58-0)
- Creating Amazon ECR IAM [Policies \(p. 56\)](#page-59-0)

# <span id="page-50-0"></span>Policy Structure

The following topics explain the structure of an IAM policy.

### **Topics**

- Policy [Syntax \(p. 48\)](#page-51-0)
- Actions for Amazon [ECR \(p. 48\)](#page-51-1)
- Amazon Resource Names for Amazon [ECR \(p. 49\)](#page-52-0)
- Condition Keys for Amazon [ECR \(p. 50\)](#page-53-0)
- Checking that Users Have the Required [Permissions \(p. 50\)](#page-53-1)

### <span id="page-51-0"></span>Policy Syntax

An IAM policy is a JSON document that consists of one or more statements. Each statement is structured as follows:

```
{
   "Statement":[{
     "Effect":"effect",
     "Action":"action",
     "Resource":"arn",
     "Condition":{
        "condition":{
          "key":"value"
          }
        }
     }
   ]
}
```
There are various elements that make up a statement:

- Effect: The *effect* can be Allow or Deny. By default, IAM users don't have permission to use resources and API operations, so all requests are denied. An explicit allow overrides the default. An explicit deny overrides any allows.
- Action: The specific API operation for which you are granting or denying permission. For more information, see Actions for [Amazon](#page-51-1) EC[R \(p. 48\)](#page-51-1).
- Resource: The resource that's affected by the action. Some Amazon ECR API operations allow you to include specific resources in your policy that can be created or modified by the operation. To specify a resource in the statement, you must use its Amazon Resource Name (ARN). For more information about specifying the arn value, see Amazon [Resource](#page-52-0) Names for Amazon EC[R \(p. 49\)](#page-52-0). For more information about which API operations support which ARNs, see Supported [Resource-Level](#page-55-0) [Permissions](#page-55-0) for Amazon ECR API Actions [\(p. 52\).](#page-55-0) If the API operation does not support ARNs, use the \* (asterisk) wildcard to specify that all resources can be affected by the operation.
- Condition: Conditions are optional and can control when your policy is in effect. For more information about specifying conditions for Amazon ECR, see [Condition](#page-53-0) Keys for Amazon [ECR \(p. 50\)](#page-53-0).

### <span id="page-51-1"></span>Actions for Amazon ECR

In an IAM policy statement, you can specify any API operation from any service that supports IAM. For Amazon ECR, use the following prefix with the name of the API operation: ecr:. For example: ecr:CreateRepository and ecr:DeleteRepository.

To specify multiple operations in a single statement, separate them with commas as follows:

```
"Action": ["ecr:action1", "ecr:action2"]
```
You can also specify multiple operations using wildcards. For example, you can specify all operations whose name begins with the word "Delete" as follows:

```
"Action": "ecr:Delete*"
```
To specify all Amazon ECR API operations, use the \* (asterisk) wildcard as follows:

"Action": "ecr:\*"

<span id="page-52-0"></span>For a list of Amazon ECR operations, see [Actions](https://docs.aws.amazon.com/AmazonECR/latest/APIReference/API_Operations.html) in the *Amazon Elastic Container Registry API Reference*.

### Amazon Resource Names for Amazon ECR

Each IAM policy statement applies to the resources that you specify using their ARNs.

#### **Important**

Currently, not all API actions support individual ARNs. We'll add support for additional API actions and ARNs for additional Amazon ECR resources later. For information about which ARNs you can use with which Amazon ECR API operations, see Supported [Resource-Level](#page-55-0) Permissions for [Amazon](#page-55-0) ECR API Actions [\(p. 52\).](#page-55-0)

An ARN has the following general syntax:

```
arn:aws:[service]:[region]:[account]:resourceType/resourcePath
```
service

The service (for example, ecr).

region

The region for the resource (for example, us-east-1).

account

```
The AWS account ID, with no hyphens (for example, 123456789012).
```
resourceType

The type of resource (for example, instance).

resourcePath

A path that identifies the resource. You can use the \* (asterisk) wildcard in your paths.

For example, you can indicate a specific repository (my-repo) in your statement using its ARN as follows:

"Resource": "arn:aws:ecr:us-east-1:123456789012:repository/my-repo"

You can also specify all repositories that belong to a specific account by using the \* wildcard as follows:

"Resource": "arn:aws:ecr:us-east-1:123456789012:repository/\*"

To specify all resources, or if a specific API operation does not support ARNs, use the \* wildcard in the Resource element as follows:

```
"Resource": "*"
```
The following table describes the ARNs for each type of resource used by the Amazon ECR API operations.

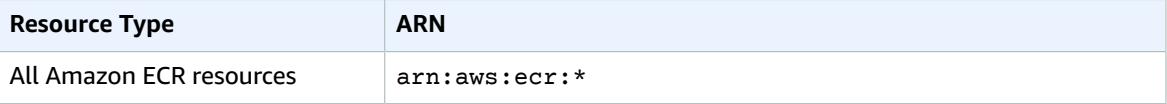

#### Amazon ECR User Guide Condition Keys for Amazon ECR

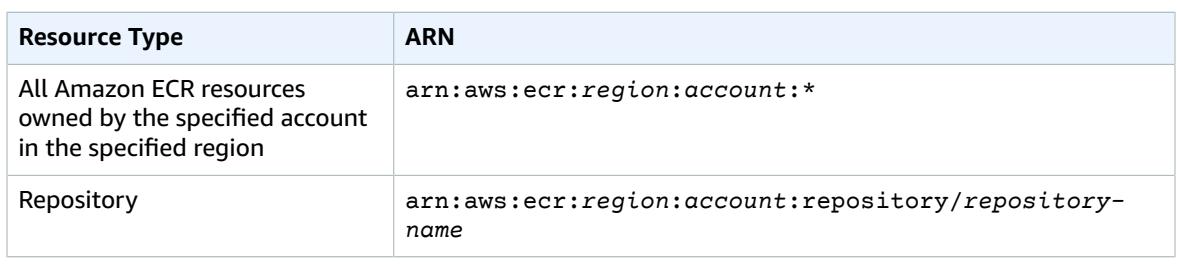

Many Amazon ECR API operations accept multiple resources. To specify multiple resources in a single statement, separate their ARNs with commas, as follows:

```
"Resource": ["arn1", "arn2"]
```
For more information, see Amazon Resource Names (ARN) and AWS Service [Namespaces](https://docs.aws.amazon.com/general/latest/gr/aws-arns-and-namespaces.html) in the *Amazon Web Services General Reference*.

### <span id="page-53-0"></span>Condition Keys for Amazon ECR

In a policy statement, you can optionally specify conditions that control when it is in effect. Each condition contains one or more key-value pairs. Condition keys are not case-sensitive. We've defined AWS-wide condition keys, plus additional service-specific condition keys.

If you specify multiple conditions or multiple keys in a single condition, we evaluate them using a logical AND operation. If you specify a single condition with multiple values for one key, we evaluate the condition using a logical OR operation. For permission to be granted, all conditions must be met.

You can also use placeholders when you specify conditions. For more information, see Policy [Variables](https://docs.aws.amazon.com/IAM/latest/UserGuide/PolicyVariables.html) in the *IAM User Guide*.

Amazon ECR implements the AWS global condition context keys. For more information, see AWS [Global](https://docs.aws.amazon.com/IAM/latest/UserGuide/reference_policies_condition-keys.html) [Condition](https://docs.aws.amazon.com/IAM/latest/UserGuide/reference_policies_condition-keys.html) Context Keys in the *IAM User Guide*.

For example repository policy statements for Amazon ECR, see Amazon ECR [Repository](#page-21-0) Policies [\(p. 18\).](#page-21-0)

### <span id="page-53-1"></span>Checking that Users Have the Required Permissions

After you've created an IAM policy, we recommend that you check whether it grants users the permissions to use the particular API operations and resources they need. Check before you put the policy into production.

First, create an IAM user for testing purposes, and then attach the IAM policy that you created to the test user. Then, make a request as the test user. You can make test requests in the console or with the AWS CLI.

### **Note**

You can also test your policies with the IAM Policy [Simulator.](https://policysim.aws.amazon.com/home/index.jsp?#) For more information about the policy simulator, see Working with the IAM Policy [Simulator](https://docs.aws.amazon.com/IAM/latest/UserGuide/policies_testing-policies.html) in the *IAM User Guide*.

If the action that you are testing creates or modifies a resource, you should make the request using the DryRun parameter (or run the AWS CLI command with the --dry-run option). In this case, the call completes the authorization check, but does not complete the operation. For example, you can check whether the user can terminate a particular instance without actually terminating it. If the test user has the required permissions, the request returns DryRunOperation; otherwise, it returns UnauthorizedOperation.

If the policy doesn't grant the user the permissions that you expected, or is overly permissive, you can adjust the policy as needed. Retest until you get the desired results.

#### **Important**

It can take several minutes for policy changes to propagate before they take effect. Therefore, we recommend that you allow five minutes to pass before you test your policy updates.

If an authorization check fails, the request returns an encoded message with diagnostic information. You can decode the message using the DecodeAuthorizationMessage action. For more information, see [DecodeAuthorizationMessage](https://docs.aws.amazon.com/STS/latest/APIReference/API_DecodeAuthorizationMessage.html) in the *AWS Security Token Service API Reference*, and **[decode](https://docs.aws.amazon.com/cli/latest/reference/sts/decode-authorization-message.html)[authorization-message](https://docs.aws.amazon.com/cli/latest/reference/sts/decode-authorization-message.html)** in the *AWS CLI Command Reference*.

# <span id="page-54-0"></span>Amazon ECR Managed Policies

Amazon ECR provides several managed policies that you can attach to IAM users or EC2 instances that allow differing levels of control over Amazon ECR resources and API operations. You can apply these policies directly, or you can use them as starting points for creating your own policies. For more information about each API operation mentioned in these policies, see [Actions](https://docs.aws.amazon.com/AmazonECR/latest/APIReference/API_Operations.html) in the *Amazon Elastic Container Registry API Reference*.

#### **Topics**

- [AmazonEC2ContainerRegistryFullAccess \(p. 51\)](#page-54-1)
- [AmazonEC2ContainerRegistryPowerUser \(p. 51\)](#page-54-2)
- [AmazonEC2ContainerRegistryReadOnly \(p. 52\)](#page-55-1)

### <span id="page-54-1"></span>AmazonEC2ContainerRegistryFullAccess

This managed policy is a starting point for customers who are looking to provide an IAM user or role with full administrator access to manage their use of [Amazon](https://docs.aws.amazon.com/AmazonECR/latest/userguide/LifecyclePolicies.html) ECR. The Amazon ECR [Lifecycle](https://docs.aws.amazon.com/AmazonECR/latest/userguide/LifecyclePolicies.html) Policies feature enables customers to specify the lifecycle management of images in a repository. Lifecycle policy events are reported as CloudTrail events, and Amazon ECR is integrated with AWS CloudTrail to display a customer's lifecycle policy events directly in the Amazon ECR console. The AmazonEC2ContainerRegistryFullAccess managed IAM policy includes the cloudtrail:LookupEvents permission to facilitate this behavior.

```
{
     "Version": "2012-10-17",
     "Statement": [
\overline{\mathcal{A}} "Effect": "Allow",
                "Action": [
                     "ecr:*",
                     "cloudtrail:LookupEvents"
               ],
                "Resource": "*"
           }
     ]
}
```
### <span id="page-54-2"></span>AmazonEC2ContainerRegistryPowerUser

This managed policy allows power user access to Amazon ECR, which allows read and write access to repositories, but does not allow users to delete repositories or change the policy documents applied to them.

"Version": "2012-10-17",

{

```
 "Statement": [
\overline{\mathcal{L}} "Effect": "Allow",
              "Action": [
                   "ecr:GetAuthorizationToken",
                   "ecr:BatchCheckLayerAvailability",
                   "ecr:GetDownloadUrlForLayer",
                   "ecr:GetRepositoryPolicy",
                   "ecr:DescribeRepositories",
                   "ecr:ListImages",
                   "ecr:DescribeImages",
                   "ecr:BatchGetImage",
                   "ecr:InitiateLayerUpload",
                   "ecr:UploadLayerPart",
                   "ecr:CompleteLayerUpload",
                   "ecr:PutImage"
              ],
              "Resource": "*"
         }
     ]
}
```
### <span id="page-55-1"></span>AmazonEC2ContainerRegistryReadOnly

This managed policy allows read-only access to Amazon ECR, such as the ability to list repositories and the images within the repositories, and also to pull images from Amazon ECR with the Docker CLI.

```
{
     "Version": "2012-10-17",
     "Statement": [
          {
               "Effect": "Allow",
               "Action": [
                   "ecr:GetAuthorizationToken",
                   "ecr:BatchCheckLayerAvailability",
                   "ecr:GetDownloadUrlForLayer",
                   "ecr:GetRepositoryPolicy",
                   "ecr:DescribeRepositories",
                   "ecr:ListImages",
                   "ecr:DescribeImages",
                   "ecr:BatchGetImage"
\sim \sim \sim \sim \sim \sim \sim "Resource": "*"
          }
     ]
}
```
# <span id="page-55-0"></span>Supported Resource-Level Permissions for Amazon ECR API Actions

*Resource-level permissions* refers to the ability to specify which resources users are allowed to perform actions on. Amazon ECR has partial support for resource-level permissions. This means that for certain Amazon ECR operations, you can control when users are allowed to use those operations. Their access can be based on conditions that have to be fulfilled, or specific resources.

The following table describes the Amazon ECR API operations that currently support resource-level permissions, as well as the supported resources and resource ARNs for each.

For a list of Amazon ECR operations, see [Actions](https://docs.aws.amazon.com/AmazonECR/latest/APIReference/API_Operations.html) in the *Amazon Elastic Container Registry API Reference*.

### **Important**

For the Amazon ECR API operations that do not support resource-level permissions, you can grant users permission to use the operation. You have to specify the \* (asterisk) wildcard for the resource element of your policy statement.

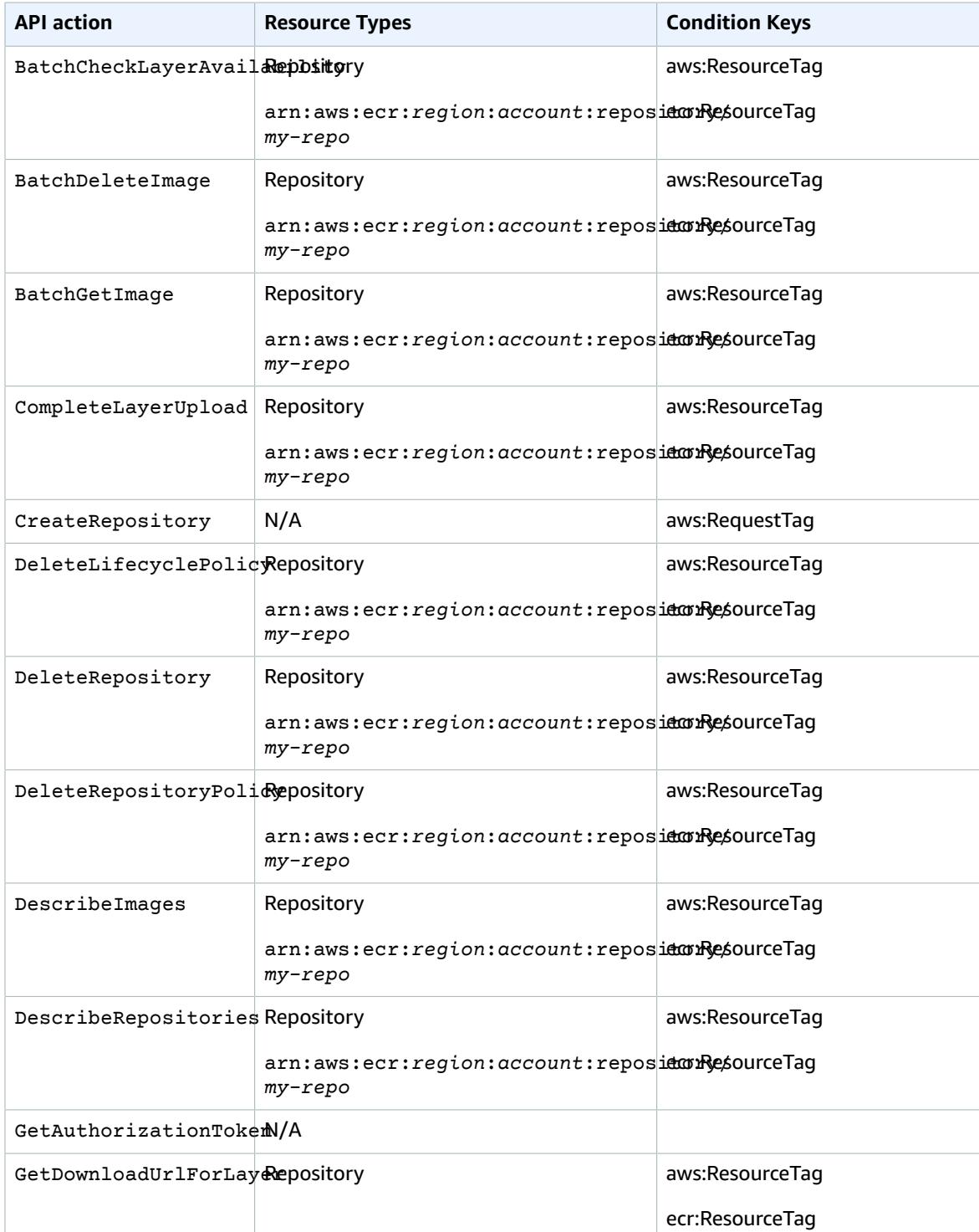

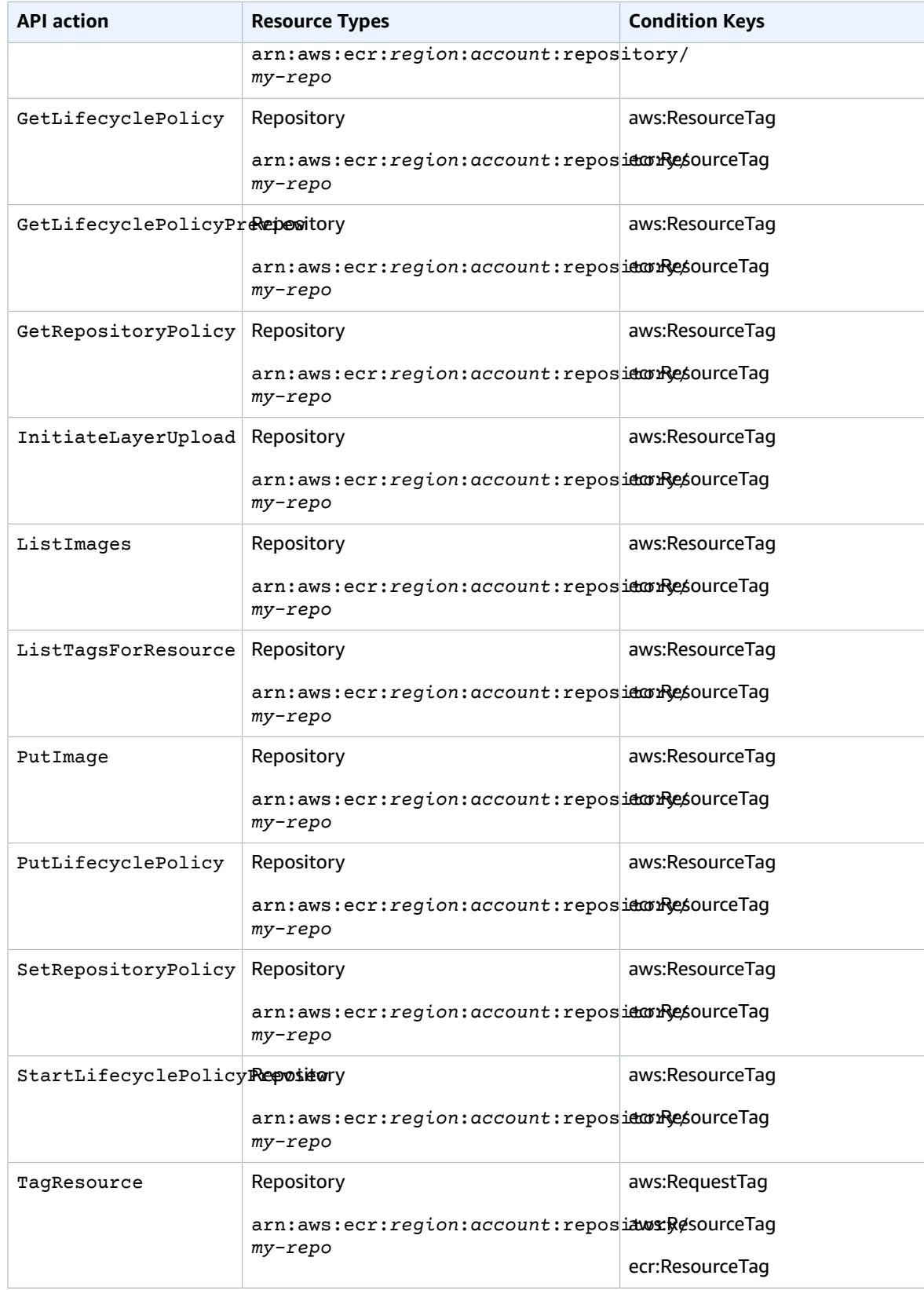

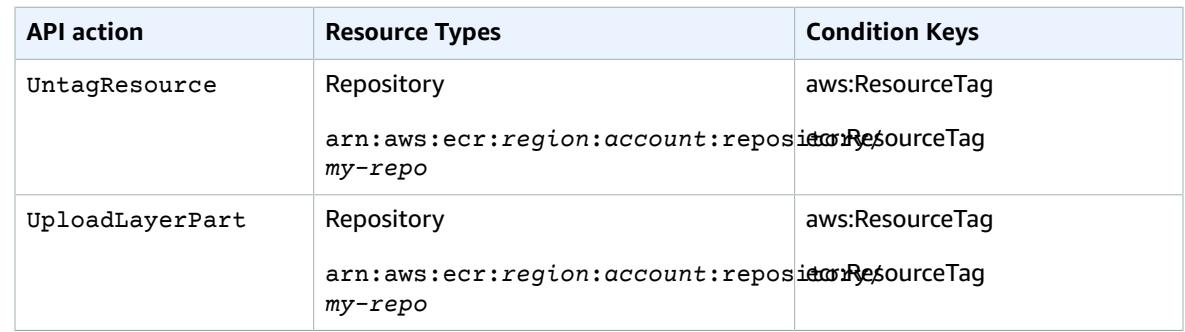

# <span id="page-58-0"></span>Using Tag-Based Access Control

The Amazon ECR CreateRepository API action enables you to specify tags when you create the repository. For more information, see Tagging an Amazon ECR [Repository \(p. 23\).](#page-26-0)

To enable users to tag repositories on creation, they must have permissions to use the action that creates the resource (for example, ecr:CreateRepository). If tags are specified in the resource-creating action, Amazon performs additional authorization on the ecr:CreateRepository action to verify if users have permissions to create tags.

You can used tag-based access control through IAM policies. The following are examples.

The following policy would only allow an IAM user to create or tag a repository as key=environment,value=dev.

```
{
    "Version": "2012-10-17",
    "Statement": [
        {
            "Sid": "AllowCreateTaggedRepository",
            "Effect": "Allow",
            "Action": [
                "ecr:CreateRepository"
            ],
            "Resource": "*",
            "Condition": {
                "StringEquals": {
                    "aws:RequestTag/environment": "dev"
 }
 }
        },
        {
            "Sid": "AllowTagRepository",
            "Effect": "Allow",
            "Action": [
                "ecr:TagResource"
            ],
            "Resource": "*",
            "Condition": {
                "StringEquals": {
                    "aws:RequestTag/environment": "dev"
 }
 }
        }
    ]
}
```
The following policy would allow an IAM user access to all repositories unless they were tagged as key=environment,value=prod.

```
{
    "Version": "2012-10-17",
    "Statement": [
        {
             "Effect": "Allow",
             "Action": "ecr:*",
             "Resource": "*"
        },
         {
             "Effect": "Deny",
             "Action": "ecr:*",
             "Resource": "*",
             "Condition": {
                "StringEquals": {
                     "ecr:ResourceTag/environment": "prod"
 }
 }
        }
    ]
}
```
# <span id="page-59-0"></span>Creating Amazon ECR IAM Policies

You can create specific IAM policies to restrict the calls and resources that users in your account have access to, and then attach those policies to IAM users.

When you attach a policy to a user or group of users, it allows or denies the users permission to perform the specified tasks on the specified resources. For more general information about IAM policies, see [Permissions](https://docs.aws.amazon.com/IAM/latest/UserGuide/PermissionsAndPolicies.html) and Policies in the *IAM User Guide*. For more information about managing and creating custom IAM policies, see [Managing](https://docs.aws.amazon.com/IAM/latest/UserGuide/ManagingPolicies.html) IAM Policies.

### **To create an IAM policy for a user**

- 1. Open the IAM console at <https://console.aws.amazon.com/iam/>.
- 2. In the navigation pane, choose **Policies**, **Create Policy**.
- 3. In the **Create Policy** section, choose **Select** next to **Create Your Own Policy**.
- 4. For **Policy Name**, type your own unique name, such as *AmazonECRUserPolicy*.
- 5. For **Policy Document**, paste the policy to apply to the user. You can use the [managed](#page-54-0) [policies \(p. 51\)](#page-54-0) as a starting point to create your own more or less restrictive IAM policies to use with Amazon ECR.
- 6. Choose **Create Policy**.

### **To attach an IAM policy to a user**

- 1. Open the IAM console at <https://console.aws.amazon.com/iam/>.
- 2. In the navigation pane, choose **Users** and choose the user to which to attach the policy.
- 3. Choose **Permissions**, **Add permissions**.
- 4. In the **Grant permissions** section, choose **Attach existing policies directly**.
- 5. Select the custom policy that you created in the previous procedure and choose **Next: Review**.
- 6. Review your details and choose **Add permissions**.

# Amazon ECR Interface VPC Endpoints (AWS PrivateLink)

You can improve the security posture of your VPC by configuring Amazon ECR to use an interface VPC endpoint. Interface endpoints are powered by AWS PrivateLink, a technology that enables you to privately access Amazon ECR APIs by using private IP addresses. PrivateLink restricts all network traffic between your VPC and Amazon ECR to the Amazon network. Also, you don't need an internet gateway, a NAT device, or a virtual private gateway. For Amazon ECS tasks using the Fargate launch type, this enables the task to pull private images from Amazon ECR without the need to assign a public IP address to the task.

For more information about PrivateLink and VPC endpoints, see [Accessing](https://docs.aws.amazon.com/vpc/latest/userguide/VPC_Introduction.html#what-is-privatelink) AWS Services Through [PrivateLink.](https://docs.aws.amazon.com/vpc/latest/userguide/VPC_Introduction.html#what-is-privatelink)

### **Topics**

- Considerations for Amazon ECR VPC [Endpoints \(p. 57\)](#page-60-0)
- Creating the VPC Endpoint for Amazon [ECR \(p. 58\)](#page-61-0)
- Creating the Amazon S3 Gateway [Endpoint \(p. 58\)](#page-61-1)
- Creating the CloudWatch Logs [Endpoint \(p. 59\)](#page-62-0)
- Minimum Amazon S3 Bucket [Permissions](#page-62-1) for Amazon ECR (p. 59)

# <span id="page-60-0"></span>Considerations for Amazon ECR VPC Endpoints

Before you configure VPC endpoints for Amazon ECR, be aware of the following considerations:

• To allow your Amazon ECS tasks that use the EC2 launch type to pull private images from Amazon ECR, ensure that you also create the interface VPC endpoints for Amazon ECS. For more information, see Interface VPC Endpoints (AWS [PrivateLink\)](https://docs.aws.amazon.com/AmazonECS/latest/developerguide/vpc-endpoints.html) in the *Amazon Elastic Container Service Developer Guide*.

### **Important**

Amazon ECS tasks that use the Fargate launch type don't require the Amazon ECS interface VPC endpoints.

- Tasks using the Fargate launch type only require the **com.amazonaws.***region***.ecr.dkr** Amazon ECR VPC endpoint and the Amazon S3 gateway endpoint to take advantage of this feature.
- Tasks using the Fargate launch type that pull container images from Amazon ECR can restrict access to the specific VPC their tasks use and the VPC endpoint the service uses by adding condition keys to their task execution role. For more information, see Amazon ECS Task [Execution](https://docs.aws.amazon.com/AmazonECS/latest/developerguide/task_execution_IAM_role.html) IAM Role in the *Amazon Elastic Container Service Developer Guide*.
- VPC endpoints currently don't support cross-Region requests. Ensure that you create your endpoint in the same Region where you plan to issue your API calls to Amazon ECR.
- VPC endpoints only support Amazon-provided DNS through Amazon Route 53. If you want to use your own DNS, you can use conditional DNS forwarding. For more information, see [DHCP Options Sets](https://docs.aws.amazon.com/vpc/latest/userguide/VPC_DHCP_Options.html) in the *Amazon VPC User Guide*.
- The security group attached to the VPC endpoint must allow incoming connections on port 443 from the private subnet of the VPC.
- When you create the Amazon S3 gateway endpoint, if your containers have existing connections to Amazon S3, their connections might be briefly interrupted while the gateway is being added. If you

want to avoid this interruption, create a new VPC that uses the Amazon S3 gateway endpoint and then migrate your Amazon ECS cluster and its containers into the new VPC.

# <span id="page-61-0"></span>Creating the VPC Endpoint for Amazon ECR

To create the VPC endpoint for the Amazon ECR service, use the Creating an Interface [Endpoint](https://docs.aws.amazon.com/vpc/latest/userguide/vpce-interface.html#create-interface-endpoint) procedure in the *Amazon VPC User Guide* to create the endpoints described here.

If your Amazon ECS tasks are using the EC2 launch type, both endpoints are required, and the order that they are created in doesn't matter. If your tasks are using the Fargate launch type, only the **com.amazonaws.***region***.ecr.dkr** endpoint is required.

#### **com.amazonaws.***region***.ecr.api**

#### **Note**

*region* represents the Region identifier for an AWS Region supported by Amazon ECR, such as us-east-2 for the US East (Ohio) Region.

When the com.amazonaws.*region*.ecr.api endpoint is created, enabling a private DNS hostname is optional. Enabling a private DNS hostname is done by ensuring that the **Enable Private DNS Name** option is selected in the VPC console when you create the VPC endpoint. If you enable a private DNS hostname for the VPC endpoint, update your SDK or AWS CLI to the latest version so that specifying an endpoint URL when using the SDK or AWS CLI isn't necessary.

If you enable a private DNS hostname and are using an SDK or AWS CLI version before January 24, 2019, you must use the --endpoint-url parameter to specify the interface endpoints. The following example CLI command shows the format of the endpoint URL:

```
aws ecr create-repository --repository-name name --endpoint-url https://
api.ecr.region.amazonaws.com
```
If you don't enable a private DNS hostname for the VPC endpoint, you must use the --endpointurl parameter specifying the VPC endpoint ID for the interface endpoint. The following is the format:

```
aws ecr create-repository --repository-name name --endpoint-url
 https://VPC_endpoint_ID.api.ecr.region.vpce.amazonaws.com
```
#### **com.amazonaws.***region***.ecr.dkr**

When you create the com. amazonaws. *region*. ecr.dkr endpoint, you must enable a private DNS hostname. To do this, ensure that the **Enable Private DNS Name** option is selected in the VPC console when you create the VPC endpoint.

# <span id="page-61-1"></span>Creating the Amazon S3 Gateway Endpoint

A gateway endpoint for Amazon S3 is required for all Amazon ECS tasks to pull private images from Amazon ECR because Amazon ECR uses Amazon S3 to store Docker image layers. When your containers download Docker images from Amazon ECR, they must access Amazon ECR to get the image manifest and Amazon S3 to download the actual image layers. The following is the Amazon Resource Name (ARN) of the Amazon S3 bucket containing the layers for each Docker image:

arn:aws:s3:::prod-*region*-starport-layer-bucket/\*

To create the Amazon S3 gateway endpoint for the Amazon ECR service, use the Creating a [Gateway](https://docs.aws.amazon.com/vpc/latest/userguide/vpce-gateway.html#create-gateway-endpoint) [Endpoint](https://docs.aws.amazon.com/vpc/latest/userguide/vpce-gateway.html#create-gateway-endpoint) procedure in the *Amazon VPC User Guide* to create the following endpoint. Ensure that when creating the endpoint, you select the route tables for your VPC.

#### **com.amazonaws.***region***.s3**

The Amazon S3 gateway endpoint uses an IAM policy document to limit access to the service. The **Full Access** policy can be used because any restrictions that you have put in your task IAM roles or other IAM user policies still apply on top of this policy. If you want to limit Amazon S3 bucket access to the minimum required permissions required to use Amazon ECR, see [Minimum](#page-62-1) Amazon S3 Bucket [Permissions](#page-62-1) for Amazon ECR [\(p. 59\).](#page-62-1)

# <span id="page-62-0"></span>Creating the CloudWatch Logs Endpoint

For tasks using the Fargate launch type, if your VPC doesn't have an internet gateway and your tasks use the awslogs log driver to send log information to CloudWatch Logs, you must create the **com.amazonaws.***region***.logs interface** VPC endpoint for CloudWatch Logs. For more information, see Using [CloudWatch](https://docs.aws.amazon.com/AmazonCloudWatch/latest/logs/cloudwatch-logs-and-interface-VPC.html) Logs with Interface VPC Endpoints in the *Amazon CloudWatch Logs User Guide*.

# <span id="page-62-1"></span>Minimum Amazon S3 Bucket Permissions for Amazon ECR

The Amazon S3 gateway endpoint uses an IAM policy document to limit access to the service. To allow the minimum Amazon S3 bucket permission for Amazon ECR, when creating the IAM policy document for the endpoint, restrict access to the Amazon S3 bucket Amazon ECR uses.

The following table describes the Amazon S3 bucket policy permissions needed by Amazon ECR.

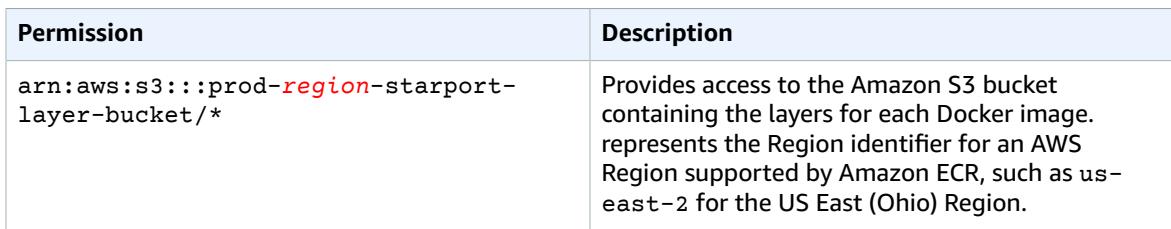

### Example

The following example illustrates how to provide access to the Amazon S3 buckets required for Amazon ECR operations.

```
{
   "Statement": [
     {
       "Sid": "Access-to-specific-bucket-only",
       "Principal": "*",
       "Action": [
          "s3:GetObject",
         "s3:PutObject"
       ],
       "Effect": "Allow",
```

```
 "Resource": ["arn:aws:s3:::prod-region-starport-layer-bucket/*"]
     }
  ]
}
```
# Using the AWS CLI with Amazon ECR

The following steps help you install the AWS Command Line Interface and then log in to Amazon ECR. From there, you can create an image repository, push an image to that repository, and perform other common scenarios in Amazon ECR.

The AWS CLI is a unified tool to manage your AWS services. With just one tool to download and configure, you can control multiple AWS services from the command line and automate them through scripts. For more information, see AWS [Command](https://docs.aws.amazon.com/cli/latest/userguide/) Line Interface User Guide.

For more information on the other tools available for managing your AWS resources, including the different AWS SDKs, IDE toolkits, and the Windows PowerShell command line tools, see [http://](http://aws.amazon.com/tools/) [aws.amazon.com/tools/](http://aws.amazon.com/tools/).

#### **Topics**

- Step 1: Authenticate Docker to your Default [Registry \(p. 61\)](#page-64-0)
- Step 2: Get a Docker [Image \(p. 62\)](#page-65-0)
- Step 3: Create a [Repository \(p. 62\)](#page-65-1)
- Step 4: Push an Image to Amazon [ECR \(p. 63\)](#page-66-0)
- Step 5: Pull an Image from Amazon [ECR \(p. 63\)](#page-66-1)
- [Step 6: Delete an Image \(p. 64\)](#page-67-0)
- Step 7: Delete a [Repository \(p. 64\)](#page-67-1)

# <span id="page-64-0"></span>Step 1: Authenticate Docker to your Default Registry

After you have installed and configured the AWS CLI, authenticate the Docker CLI to your default registry. That way, the **docker** command can push and pull images with Amazon ECR. The AWS CLI provides a **get-login** command to simplify the authentication process.

#### **To authenticate Docker to an Amazon ECR registry with get-login**

#### **Note**

The **get-login** command is available in the AWS CLI starting with version 1.9.15; however, we recommend version 1.11.91 or later for recent versions of Docker (17.06 or later). You can check your AWS CLI version with the **aws --version** command.

1. Run the **aws ecr get-login** command. The example below is for the default registry associated with the account making the request. To access other account registries, use the --registry-ids *aws\_account\_id* option. For more information, see [get-login](https://docs.aws.amazon.com/cli/latest/reference/ecr/get-login.html) in the *AWS CLI Command Reference*.

**aws ecr get-login --region** *region* **--no-include-email**

Output:

docker login -u AWS -p *password* https://*aws\_account\_id*.dkr.ecr.us-east-1.amazonaws.com

#### **Important**

If you receive an Unknown options: --no-include-email error, install the latest version of the AWS CLI. For more information, see Installing the AWS [Command](https://docs.aws.amazon.com/cli/latest/userguide/installing.html) Line [Interface](https://docs.aws.amazon.com/cli/latest/userguide/installing.html) in the *AWS Command Line Interface User Guide*.

The resulting output is a **docker login** command that you use to authenticate your Docker client to your Amazon ECR registry.

2. Copy and paste the **docker login** command into a terminal to authenticate your Docker CLI to the registry. This command provides an authorization token that is valid for the specified registry for 12 hours.

#### **Note**

If you are using Windows PowerShell, copying and pasting long strings like this does not work. Use the following command instead.

```
Invoke-Expression -Command (aws ecr get-login --no-include-email)
```
#### **Important**

When you execute this **docker login** command, the command string can be visible to other users on your system in a process list (**ps -e**) display. Because the **docker login** command contains authentication credentials, there is a risk that other users on your system could view them this way. They could use the credentials to gain push and pull access to your repositories. If you are not on a secure system, you should consider this risk and log in interactively by omitting the -p *password* option, and then entering the password when prompted.

# <span id="page-65-0"></span>Step 2: Get a Docker Image

Before you can push an image to Amazon ECR, you must have one to push. If you do not already have an image to use, you can create one by following the steps in Docker Basics for [Amazon](#page-8-0) EC[R \(p. 5\).](#page-8-0) Or, pull an image from Docker Hub that you would like to have in your Amazon ECR registry. To pull the ubuntu:trusty image from Docker Hub to your local system, run the following command:

```
$ docker pull ubuntu:trusty
trusty: Pulling from library/ubuntu
0a85502c06c9: Pull complete
0998bf8fb9e9: Pull complete
a6785352b25c: Pull complete
e9ae3c220b23: Pull complete
Digest: sha256:3cb273da02362a6e667b54f6cf907edd5255c706f9de279c97cfccc7c6988124
Status: Downloaded newer image for ubuntu:trusty
```
# <span id="page-65-1"></span>Step 3: Create a Repository

Now that you have an image to push to Amazon ECR, you must create a repository to hold it. In this example, you create a repository called ubuntu to which you later push the ubuntu:trusty image. To create a repository, run the following command:

```
$ aws ecr create-repository --repository-name ubuntu
{
     "repository": {
         "registryId": "111122223333",
         "repositoryName": "ubuntu",
```
"repositoryArn": "arn:aws:ecr:us-east-1:111122223333:repository/ubuntu"

 } }

# <span id="page-66-0"></span>Step 4: Push an Image to Amazon ECR

Now you can push your image to the Amazon ECR repository you created in the previous section. You use the **docker** CLI to push images, but there are a few prerequisites that must be satisfied for this to work properly:

- The minimum version of **docker** is installed: 1.7
- The Amazon ECR authorization token has been configured with **docker login**.
- The Amazon ECR repository exists and the user has access to push to the repository.

After those prerequisites are met, you can push your image to your newly created repository in the default registry for your account.

#### **To tag and push an image to Amazon ECR**

1. List the images you have stored locally to identify the image to tag and push.

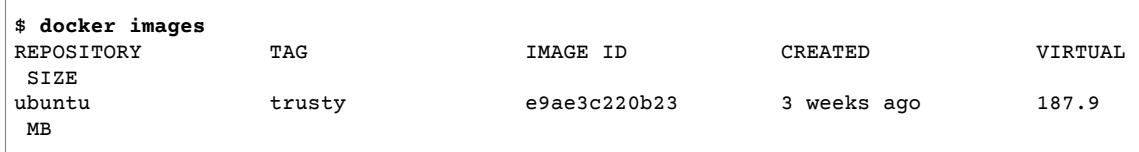

2. Tag the image to push to your repository.

\$ **docker tag ubuntu:trusty** *aws\_account\_id***.dkr.ecr.us-east-1.amazonaws.com/ubuntu:trusty**

3. Push the image.

```
$ docker push aws_account_id.dkr.ecr.us-east-1.amazonaws.com/ubuntu:trusty
The push refers to a repository [aws_account_id.dkr.ecr.us-east-1.amazonaws.com/ubuntu]
 (len: 1)
e9ae3c220b23: Pushed
a6785352b25c: Pushed
0998bf8fb9e9: Pushed
0a85502c06c9: Pushed
trusty: digest: sha256:215d7e4121b30157d8839e81c4e0912606fca105775bb0636b95aed25f52c89b
 size: 6774
```
# <span id="page-66-1"></span>Step 5: Pull an Image from Amazon ECR

After your image has been pushed to your Amazon ECR repository, you can pull it from other locations. Use the **docker** CLI to pull images, but there are a few prerequisites that must be satisfied for this to work properly:

- The minimum version of **docker** is installed: 1.7
- The Amazon ECR authorization token has been configured with **docker login**.
- The Amazon ECR repository exists and the user has access to pull from the repository.

After those prerequisites are met, you can pull your image. To pull your example image from Amazon ECR, run the following command:

```
$ docker pull aws_account_id.dkr.ecr.us-east-1.amazonaws.com/ubuntu:trusty
trusty: Pulling from ubuntu
0a85502c06c9: Pull complete
0998bf8fb9e9: Pull complete
a6785352b25c: Pull complete
e9ae3c220b23: Pull complete
Digest: sha256:215d7e4121b30157d8839e81c4e0912606fca105775bb0636b95aed25f52c89b
Status: Downloaded newer image for aws_account_id.dkr.ecr.us-east-1.amazonaws.com/
ubuntu:trusty
```
## <span id="page-67-0"></span>Step 6: Delete an Image

If you decide that you no longer need or want an image in one of your repositories, you can delete it with the **batch-delete-image** command. To delete an image, you must specify the repository that it is in and either a imageTag or imageDigest value for the image. The example below deletes an image in the ubuntu repository with the image tag trusty.

```
$ aws ecr batch-delete-image --repository-name ubuntu --image-ids imageTag=trusty
{
     "failures": [],
     "imageIds": [
\overline{\mathcal{A}} "imageTag": "trusty",
             "imageDigest":
  "sha256:215d7e4121b30157d8839e81c4e0912606fca105775bb0636b95aed25f52c89b"
 }
     ]
}
```
# <span id="page-67-1"></span>Step 7: Delete a Repository

If you decide that you no longer need or want an entire repository of images, you can delete the repository. By default, you cannot delete a repository that contains images; however, the --force flag allows this. To delete a repository that contains images (and all the images within it), run the following command:

```
 $ aws ecr delete-repository --repository-name ubuntu --force
{
     "repository": {
         "registryId": "aws_account_id",
         "repositoryName": "ubuntu",
         "repositoryArn": "arn:aws:ecr:us-east-1:aws_account_id:repository/ubuntu",
         "createdAt": 1457671643.0,
         "repositoryUri": "aws_account_id.dkr.ecr.us-east-1.amazonaws.com/ubuntu"
     }
}
```
# Amazon ECR Service Limits

The following table provides the default limits for Amazon Elastic Container Registry (Amazon ECR) for an AWS account that can be changed. For more information, see AWS [Service](https://docs.aws.amazon.com/general/latest/gr/aws_service_limits.html) Limits in the *Amazon Web Services General Reference*.

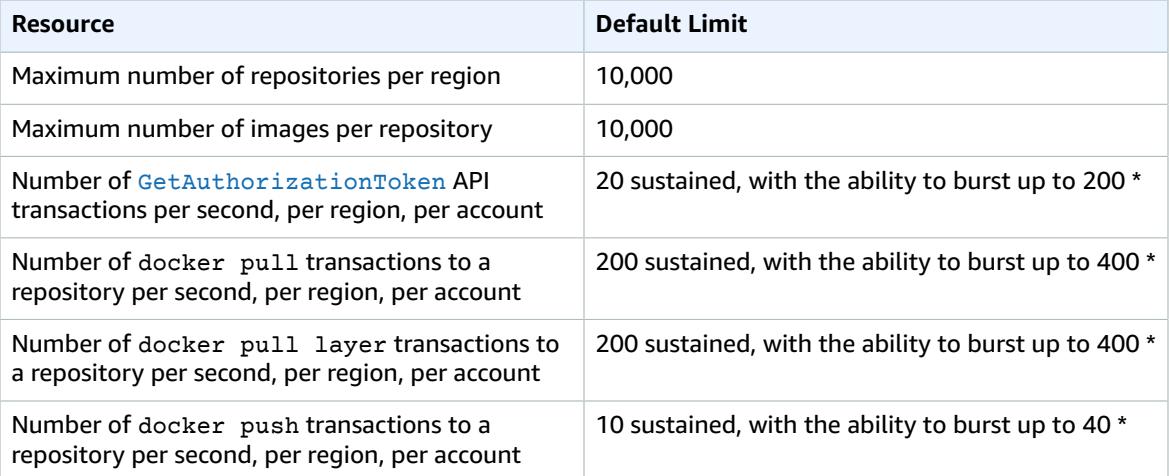

\* In each region, each account receives a bucket that can store up to a specific number of credits, depending on the transaction. These credits are replenished at the specified sustain rate per second. For example, for GetAuthorizationToken API transactions, your bucket can store up to 200 credits. You could achieve 200 GetAuthorizationToken API transactions per second for one second, and then sustain 20 transactions per second indefinitely.

The following table provides other limitations for Amazon ECR and Docker images that cannot be changed.

#### **Note**

The layer part information mentioned in the table below is only applicable to customers who are calling the Amazon ECR API actions directly to initiate multipart uploads for image push operations. We expect this to be rare.

We recommend that you use the **docker** CLI to pull, tag, and push images.

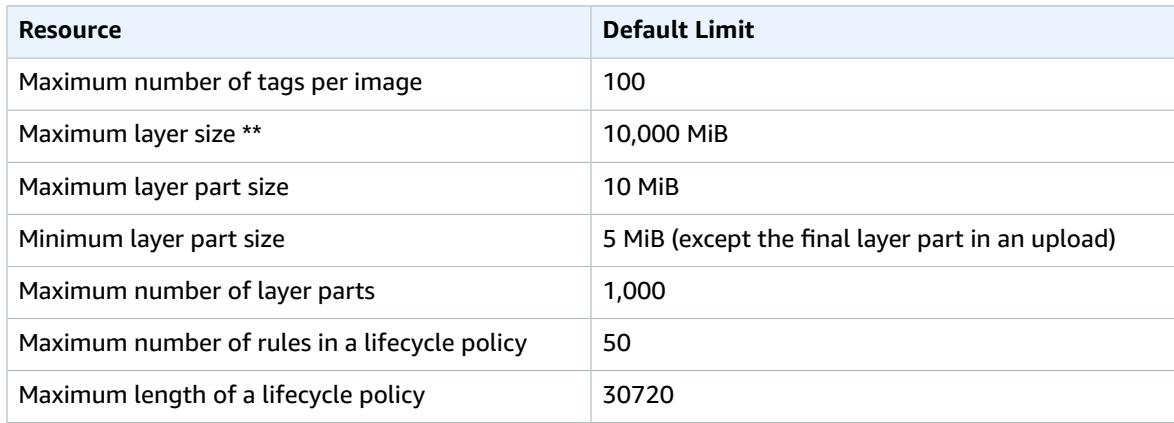

\*\* The maximum layer size listed here is calculated by multiplying the maximum layer part size (10 MiB) by the maximum number of layer parts (1,000).

# Amazon ECR Usage Reports

AWS provides a free reporting tool called Cost Explorer that enables you to analyze the cost and usage of your Amazon ECR resources.

Cost Explorer is a free tool that you can use to view charts of your usage and costs. You can view data from the last 13 months, and forecast how much you are likely to spend for the next three months. You can use Cost Explorer to see patterns in how much you spend on AWS resources over time, identify areas that need further inquiry, and see trends that you can use to understand your costs. You also can specify time ranges for the data, and view time data by day or by month.

The metering data in your Cost & Usage Report shows usage across all of your Amazon ECR repositories. The metering data includes for each repository. The repositories will not have a cost associated with them. You can use the metadata tags to identify the repository. For more information, see [Tagging](#page-27-0) Your [Resources](#page-27-0) for Billing [\(p. 24\).](#page-27-0)

For more information about creating an AWS Cost and Usage Report, see AWS Cost and Usage [Report](https://docs.aws.amazon.com/awsaccountbilling/latest/aboutv2/billing-reports-costusage.html) in the *AWS Billing and Cost Management User Guide*.

# Logging Amazon ECR API Calls with AWS CloudTrail

Amazon ECR is integrated with AWS CloudTrail, a service that provides a record of actions taken by a user, role, or an AWS service in Amazon ECR. CloudTrail captures all API calls for Amazon ECR as events, including calls from the Amazon ECR console and from code calls to the Amazon ECR APIs. If you create a trail, you can enable continuous delivery of CloudTrail events to an Amazon S3 bucket, including events for Amazon ECR. If you don't configure a trail, you can still view the most recent events in the CloudTrail console in **Event history**. Using this information, you can determine the request that was made to Amazon ECR, the originating IP address, who made the request, when it was made, and additional details.

For more information, see the AWS [CloudTrail](https://docs.aws.amazon.com/awscloudtrail/latest/userguide/) User Guide.

# Amazon ECR Information in CloudTrail

CloudTrail is enabled on your AWS account when you create the account. When activity occurs in Amazon ECR, that activity is recorded in a CloudTrail event along with other AWS service events in **Event history**. You can view, search, and download recent events in your AWS account. For more information, see Viewing Events with [CloudTrail](https://docs.aws.amazon.com/awscloudtrail/latest/userguide/view-cloudtrail-events.html) Event History.

For an ongoing record of events in your AWS account, including events for Amazon ECR, create a trail. A trail enables CloudTrail to deliver log files to an Amazon S3 bucket. By default, when you create a trail in the console, the trail applies to all regions. The trail logs events from all regions in the AWS partition and delivers the log files to the Amazon S3 bucket that you specify. Additionally, you can configure other AWS services to further analyze and act upon the event data collected in CloudTrail logs. For more information, see:

- [Overview](https://docs.aws.amazon.com/awscloudtrail/latest/userguide/cloudtrail-create-and-update-a-trail.html) for Creating a Trail
- CloudTrail Supported Services and [Integrations](https://docs.aws.amazon.com/awscloudtrail/latest/userguide/cloudtrail-aws-service-specific-topics.html#cloudtrail-aws-service-specific-topics-integrations)
- Configuring Amazon SNS [Notifications](https://docs.aws.amazon.com/awscloudtrail/latest/userguide/getting_notifications_top_level.html) for CloudTrail
- Receiving [CloudTrail](https://docs.aws.amazon.com/awscloudtrail/latest/userguide/receive-cloudtrail-log-files-from-multiple-regions.html) Log Files from Multiple Regions and Receiving [CloudTrail](https://docs.aws.amazon.com/awscloudtrail/latest/userguide/cloudtrail-receive-logs-from-multiple-accounts.html) Log Files from Multiple **[Accounts](https://docs.aws.amazon.com/awscloudtrail/latest/userguide/cloudtrail-receive-logs-from-multiple-accounts.html)**

All Amazon ECR actions are logged by CloudTrail and are documented in the Amazon Elastic [Container](https://docs.aws.amazon.com/AmazonECR/latest/APIReference/) Registry API [Reference](https://docs.aws.amazon.com/AmazonECR/latest/APIReference/). When performing common tasks you will get sections generated in the CloudTrail log files for each API action that was part of that task. For example, when creating a repository you will get GetAuthorizationToken, CreateRepository and SetRepositoryPolicy sections generated in the CloudTrail log files. When pushing an image to a repository, you will get InitiateLayerUpload, UploadLayerPart, CompleteLayerUpload, and PutImage sections generated. When pulling an image, you will get GetDownloadUrlForLayer and GetBatchImage sections generated. For examples of these common tasks, see [CloudTrail](#page-72-0) Log Entry Example[s \(p. 69\)](#page-72-0).

Every event or log entry contains information about who generated the request. The identity information helps you determine the following:

- Whether the request was made with root or IAM user credentials.
- Whether the request was made with temporary security credentials for a role or federated user.
• Whether the request was made by another AWS service.

For more information, see the CloudTrail [userIdentity](https://docs.aws.amazon.com/awscloudtrail/latest/userguide/cloudtrail-event-reference-user-identity.html) Element.

# Understanding Amazon ECR Log File Entries

A trail is a configuration that enables delivery of events as log files to an Amazon S3 bucket that you specify. CloudTrail log files contain one or more log entries. An event represents a single request from any source and includes information about the requested action, the date and time of the action, request parameters, and so on. CloudTrail log files are not an ordered stack trace of the public API calls, so they do not appear in any specific order.

### CloudTrail Log Entry Examples

The following are CloudTrail log entry examples for a few common Amazon ECR tasks.

#### **Note**

These examples have been formatted for improved readability. In a CloudTrail log file, all entries and events are concatenated into a single line. In addition, this example has been limited to a single Amazon ECR entry. In a real CloudTrail log file, you see entries and events from multiple AWS services.

The following example shows a CloudTrail log entry that demonstrates the CreateRepository action.

```
{
     "eventVersion": "1.04",
     "userIdentity": {
         "type": "AssumedRole",
         "principalId": "AIDACKCEVSQ6C2EXAMPLE:account_name",
         "arn": "arn:aws:sts::123456789012:user/Mary_Major",
         "accountId": "123456789012",
         "accessKeyId": "AKIAIOSFODNN7EXAMPLE",
         "sessionContext": {
             "attributes": {
                 "mfaAuthenticated": "false",
                 "creationDate": "2018-07-11T21:54:07Z"
             },
             "sessionIssuer": {
                 "type": "Role",
                 "principalId": "AIDACKCEVSQ6C2EXAMPLE",
                 "arn": "arn:aws:iam::123456789012:role/Admin",
                 "accountId": "123456789012",
                 "userName": "Admin"
 }
         }
     },
     "eventTime": "2018-07-11T22:17:43Z",
     "eventSource": "ecr.amazonaws.com",
     "eventName": "CreateRepository",
     "awsRegion": "us-east-2",
     "sourceIPAddress": "203.0.113.12",
     "userAgent": "console.amazonaws.com",
     "requestParameters": {
         "repositoryName": "testrepo"
     },
     "responseElements": {
         "repository": {
             "repositoryArn": "arn:aws:ecr:us-east-2:123456789012:repository/testrepo",
             "repositoryName": "testrepo",
```

```
 "repositoryUri": "123456789012.dkr.ecr.us-east-2.amazonaws.com/testrepo",
             "createdAt": "Jul 11, 2018 10:17:44 PM",
             "registryId": "123456789012"
         }
     },
     "requestID": "cb8c167e-EXAMPLE",
     "eventID": "e3c6f4ce-EXAMPLE",
     "resources": [
         {
             "ARN": "arn:aws:ecr:us-east-2:123456789012:repository/testrepo",
             "accountId": "123456789012"
         }
     ],
     "eventType": "AwsApiCall",
     "recipientAccountId": "123456789012"
}
```
The following example shows a CloudTrail log entry that demonstrates an image push which uses the PutImage action.

#### **Note**

When pushing an image, you will also see InitiateLayerUpload, UploadLayerPart, and CompleteLayerUpload references in the CloudTrail logs.

```
{
      "eventVersion": "1.04",
      "userIdentity": {
      "type": "IAMUser",
      "principalId": "AIDACKCEVSQ6C2EXAMPLE:account_name",
      "arn": "arn:aws:sts::123456789012:user/Mary_Major",
      "accountId": "123456789012",
      "accessKeyId": "AKIAIOSFODNN7EXAMPLE",
   "userName": "Mary_Major",
   "sessionContext": {
     "attributes": {
      "mfaAuthenticated": "false",
      "creationDate": "2019-04-15T16:42:14Z"
    }
   }
  },
  "eventTime": "2019-04-15T16:45:00Z",
  "eventSource": "ecr.amazonaws.com",
  "eventName": "PutImage",
  "awsRegion": "us-east-2",
  "sourceIPAddress": "203.0.113.12",
  "userAgent": "console.amazonaws.com",
  "requestParameters": {
   "repositoryName": "testrepo",
   "imageTag": "latest",
   "registryId": "123456789012",
   "imageManifest": "{\n \"schemaVersion\": 2,\n \"mediaType\": \"application/
vnd.docker.distribution.manifest.v2+json\",\n \"config\": {\n \"mediaType\":
  \"application/vnd.docker.container.image.v1+json\",\n \"size\": 5543,\n 
  \"digest\": \"sha256:000b9b805af1cdb60628898c9f411996301a1c13afd3dbef1d8a16ac6dbf503a
\lceil \cdot \rceil,\n \"layers\": [\n {\n \"mediaType\": \"application/<br>vnd.docker.imaqe.rootfs.diff.tar.qzip\",\n \"size\": 43252507,\n
vnd.dockey.inage.rootfs.diff.tar.qzip\\", \n\\n \"digest\": \"sha256:3b37166ec61459e76e33282dda08f2a9cd698ca7e3d6bc44e6a6e7580cdeff8e
\lceil \cdot \rceil,\n {\n \"mediaType\": \"application/<br>vnd.docker.image.rootfs.diff.tar.gzip\",\n \"size\": 846,\n
vnd.docker.image.rootfs.diff.tar.gzip\",\n \"size\": 846,\n \"digest
\": \"sha256:504facff238fde83f1ca8f9f54520b4219c5b8f80be9616ddc52d31448a044bd
\verb|\\" \verb|n| + \verb|N|+ \verb|N|+ \verb|N|+ \verb|N|+ \verb|N|+ \verb|N|+ \verb|N|+ \verb|N|+ \verb|N|+ \verb|N|+ \verb|N|+ \verb|N|+ \verb|N|+ \verb|N|+ \verb|N|+ \verb|N|+ \verb|N|+ \verb|N|+ \verb|N|+ \verb|N|+ \verb|N|+ \verb|N|+ \verb|N|+ \verb|N|+ \verb|N|+ \verb|N|+ \verb|N|+ \verb|N|+ \verb|N|+ \verb|N|+ \verb|N|+ \verb|N|+ \verb|N|+ \verb|N|+ \verb|N|vnd.docker.image.rootfs.diff.tar.gzip\",\n \"size\": 615,\n \"digest
\": \"sha256:ebbcacd28e101968415b0c812b2d2dc60f969e36b0b08c073bf796e12b1bb449\"\n<br>},\n {\n \"mediaType\": \"application/
                                   \backslash"mediaType\backslash": \backslash"application/
vnd.docker.image.rootfs.diff.tar.gzip\",\n \"size\": 850,\n \"digest
```
API Version 2015-09-21 70

vnd.docker.image.rootfs.diff.tar.gzip\",\n \"size\": 176,\n \"digest

```
\": \"sha256:c7fb3351ecad291a88b92b600037e2435c84a347683d540042086fe72c902b8a
\langle \nabla \cdot \mathbf{r} \rangle, \n {\n \"mediaType\": \"application/
vnd.docker.image.rootfs.diff.tar.gzip\",\n \"size\": 168,\n \"digest
\": \"sha256:2e3debadcbf7e542e2aefbce1b64a358b1931fb403b3e4aeca27cb4d809d56c2\"\n<br>},\n {\n \"mediaType\": \"application/
                             \"mediaType\":\"application/<br>f.tar.gzip\",\n \"size\": 37720774,\n
vnd.docker.image.rootfs.diff.tar.gzip\",\n \"size\": 37720774,\n \"digest
\": \"sha256:f8c9f51ad524d8ae9bf4db69cd3e720ba92373ec265f5c390ffb21bb0c277941\"\n
      \},\n {\n \"mediaType\": \"application/
vnd.docker.image.rootfs.diff.tar.gzip\",\n \"size\": 30432107,\n
 \"digest\": \"sha256:813a50b13f61cf1f8d25f19fa96ad3aa5b552896c83e86ce413b48b091d7f01b
\langle \nabla \cdot \mathbf{h} \rangle, \n {\n \'mediaType\": \"application/
vnd.docker.image.rootfs.diff.tar.gzip\",\n \"size\": 197,\n \"digest
\": \"sha256:7ab043301a6187ea3293d80b30ba06c7bf1a0c3cd4c43d10353b31bc0cecfe7d
\"\n },\n {\n \"mediaType\": \"application/<br>vnd.docker.image.rootfs.diff.tar.gzip\",\n \"size\": 154,\n
vnd.docker.image.rootfs.diff.tar.gzip\",\n \"size\": 154,\n \"digest
\": \"sha256:67012cca8f31dc3b8ee2305e7762fee20c250513effdedb38a1c37784a5a2e71\"\n<br>},\n {\n \"mediaType\": \"application/
                             \"mediaType\":\"application/<br>f.tar.gzip\",\n \"size\": 176,\n
vnd.docker.image.rootfs.diff.tar.gzip\",\n \"size\": 176,\n \"digest
\": \"sha256:3bc892145603fffc9b1c97c94e2985b4cb19ca508750b15845a5d97becbd1a0e
\langle \nabla \cdot \mathbf{h} \rangle, \n {\n \"mediaType\": \"application/
vnd.docker.image.rootfs.diff.tar.gzip\",\n \"size\": 183,\n \"digest
\": \"sha256:6f1c79518f18251d35977e7e46bfa6c6b9cf50df2a79d4194941d95c54258d18\"\n
     \},\n {\n \"mediaType\": \"application/
vnd.docker.image.rootfs.diff.tar.gzip\",\n \"size\": 212,\n \"digest
\": \"sha256:b7bcfbc2e2888afebede4dd1cd5eebf029bb6315feeaf0b56e425e11a50afe42\"\n
      \},\n\ {\n \{\n\ \"mediaType\": \"application/
vnd.docker.image.rootfs.diff.tar.qzip\",\n \"size\": 212,\n \"digest\":
  \"sha256:2b220f8b0f32b7c2ed8eaafe1c802633bbd94849b9ab73926f0ba46cdae91629\"\n }\n 
  ]\n\"
  },
  "responseElements": {
   "image": {
    "repositoryName": "testrepo",
    "imageManifest": "{\n \"schemaVersion\": 2,\n \"mediaType\": \"application/
vnd.docker.distribution.manifest.v2+json\",\n \"config\": {\n \"mediaType\":
 \"application/vnd.docker.container.image.v1+json\",\n \"size\": 5543,\n
  \"digest\": \"sha256:000b9b805af1cdb60628898c9f411996301a1c13afd3dbef1d8a16ac6dbf503a
\"\n },\n \"layers\": [\n {\n \"mediaType\": \"application/
vnd.docker.image.rootfs.diff.tar.gzip\",\n \"size\": 43252507,\n 
  \"digest\": \"sha256:3b37166ec61459e76e33282dda08f2a9cd698ca7e3d6bc44e6a6e7580cdeff8e
\"\n },\n {\n \"mediaType\": \"application/
vnd.docker.image.rootfs.diff.tar.gzip\",\n \"size\": 846,\n \"digest
\": \"sha256:504facff238fde83f1ca8f9f54520b4219c5b8f80be9616ddc52d31448a044bd
\langle \nabla \cdot \mathbf{h} \rangle, \n {\n \"mediaType\": \"application/
vnd.docker.image.rootfs.diff.tar.gzip\",\n \"size\": 615,\n \"digest
\": \"sha256:ebbcacd28e101968415b0c812b2d2dc60f969e36b0b08c073bf796e12b1bb449\"\n
     },\n {\n \"mediaType\": \"application/<br>ocker.image.rootfs.diff.tar.gzip\",\n \"size\": 850,\n
vnd.docker.image.rootfs.diff.tar.gzip\",\n \"size\": 850,\n \"digest
\": \"sha256:c7fb3351ecad291a88b92b600037e2435c84a347683d540042086fe72c902b8a
\"\n },\n {\n \"mediaType\": \"application/<br>vnd.docker.image.rootfs.diff.tar.gzip\",\n \"size\": 168.\n
vnd.docker.image.rootfs.diff.tar.gzip\",\n \"size\": 168,\n \"digest
\": \"sha256:2e3debadcbf7e542e2aefbce1b64a358b1931fb403b3e4aeca27cb4d809d56c2\"\n
     \},\n {\n \"mediaType\": \"application/
vnd.docker.image.rootfs.diff.tar.gzip\",\n \"size\": 37720774,\n \"digest
\": \"sha256:f8c9f51ad524d8ae9bf4db69cd3e720ba92373ec265f5c390ffb21bb0c277941\"\n
      \},\n \ {\n \"mediaType\": \"application/
vnd.docker.image.rootfs.diff.tar.gzip\",\n  \"size\": 30432107,\n
\"digest\": \"sha256:813a50b13f61cf1f8d25f19fa96ad3aa5b552896c83e86ce413b48b091d7f01b<br>\"\n },\n {\n \"mediaType\": \"application/
                            \"\n },\n {\n \"mediaType\": \"application/
vnd.docker.image.rootfs.diff.tar.gzip\",\n \"size\": 197,\n \"digest
\": \"sha256:7ab043301a6187ea3293d80b30ba06c7bf1a0c3cd4c43d10353b31bc0cecfe7d
\verb|\\" \verb|n| + \verb|N|+ \verb|N|+ \verb|N|+ \verb|N|+ \verb|N|+ \verb|N|+ \verb|N|+ \verb|N|+ \verb|N|+ \verb|N|+ \verb|N|+ \verb|N|+ \verb|N|+ \verb|N|+ \verb|N|+ \verb|N|+ \verb|N|+ \verb|N|+ \verb|N|+ \verb|N|+ \verb|N|+ \verb|N|+ \verb|N|+ \verb|N|+ \verb|N|+ \verb|N|+ \verb|N|+ \verb|N|+ \verb|N|+ \verb|N|+ \verb|N|+ \verb|N|+ \verb|N|+ \verb|N|+ \verb|N|vnd.docker.image.rootfs.diff.tar.qzip\",\n \"size\": 154,\n \"digest
\": \"sha256:67012cca8f31dc3b8ee2305e7762fee20c250513effdedb38a1c37784a5a2e71\"\n
      }, \n {\n} {\n} {\n \"mediaType\": \"application/
```

```
\": \"sha256:3bc892145603fffc9b1c97c94e2985b4cb19ca508750b15845a5d97becbd1a0e<br>\"\n },\n {\n \"mediaType\": \"application/
                               \"mediaType\": \"application/<br>
\ar . qzip\",\n \"size\": 183,\n
vnd.docker.image.rootfs.diff.tar.gzip\",\n \"size\": 183,\n \"digest
\": \"sha256:6f1c79518f18251d35977e7e46bfa6c6b9cf50df2a79d4194941d95c54258d18\"\n
      \},\n {\n \"mediaType\": \"application/<br>cker.image.rootfs.diff.tar.gzip\",\n \"size\": 212,\n
vnd.docker.image.rootfs.diff.tar.gzip\",\n \"size\": 212,\n \"digest
\": \"sha256:b7bcfbc2e2888afebede4dd1cd5eebf029bb6315feeaf0b56e425e11a50afe42\"\n
      \},\n {\n \"mediaType\": \"application/
vnd.docker.image.rootfs.diff.tar.gzip\",\n \"size\": 212,\n \"digest\":
  \"sha256:2b220f8b0f32b7c2ed8eaafe1c802633bbd94849b9ab73926f0ba46cdae91629\"\n }\n 
  1\n}".
    "registryId": "123456789012",
    "imageId": {
     "imageDigest":
  "sha256:98c8b060c21d9adbb6b8c41b916e95e6307102786973ab93a41e8b86d1fc6d3e",
     "imageTag": "latest"
    }
  }
  },
  "requestID": "cf044b7d-5f9d-11e9-9b2a-95983139cc57",
  "eventID": "2bfd4ee2-2178-4a82-a27d-b12939923f0f",
  "resources": [{
   "ARN": "arn:aws:ecr:us-east-2:123456789012:repository/testrepo",
   "accountId": "123456789012"
  }],
  "eventType": "AwsApiCall",
  "recipientAccountId": "123456789012"
}
```
The following example shows a CloudTrail log entry that demonstrates an image pull which uses the BatchGetImage action.

#### **Note**

When pulling an image, if you don't already have the image locally, you will also see GetDownloadUrlForLayer references in the CloudTrail logs.

```
{
     "eventVersion": "1.04",
     "userIdentity": {
     "type": "IAMUser",
     "principalId": "AIDACKCEVSQ6C2EXAMPLE:account_name",
     "arn": "arn:aws:sts::123456789012:user/Mary_Major",
     "accountId": "123456789012",
     "accessKeyId": "AKIAIOSFODNN7EXAMPLE",
   "userName": "Mary_Major",
   "sessionContext": {
    "attributes": {
     "mfaAuthenticated": "false",
     "creationDate": "2019-04-15T16:42:14Z"
   }
  }
  },
  "eventTime": "2019-04-15T17:23:20Z",
  "eventSource": "ecr.amazonaws.com",
  "eventName": "BatchGetImage",
  "awsRegion": "us-east-2",
  "sourceIPAddress": "203.0.113.12",
  "userAgent": "console.amazonaws.com",
  "requestParameters": {
   "imageIds": [{
   "imageTag": "latest"
  }],
   "acceptedMediaTypes": [
    "application/json",
    "application/vnd.oci.image.manifest.v1+json",
```

```
 "application/vnd.oci.image.index.v1+json",
    "application/vnd.docker.distribution.manifest.v2+json",
    "application/vnd.docker.distribution.manifest.list.v2+json",
   "application/vnd.docker.distribution.manifest.v1+prettyjws"
  ],
  "repositoryName": "testrepo",
  "registryId": "123456789012"
 },
 "responseElements": null,
 "requestID": "2a1b97ee-5fa3-11e9-a8cd-cd2391aeda93",
 "eventID": "c84f5880-c2f9-4585-9757-28fa5c1065df",
 "resources": [{
  "ARN": "arn:aws:ecr:us-east-2:123456789012:repository/testrepo",
  "accountId": "123456789012"
 }],
 "eventType": "AwsApiCall",
 "recipientAccountId": "123456789012"
}
```
# Amazon ECR Troubleshooting

This chapter helps you find diagnostic information for Amazon Elastic Container Registry (Amazon ECR), and provides troubleshooting steps for common issues and error messages.

#### **Topics**

- Enabling Docker Debug [Output \(p. 74\)](#page-77-0)
- Enabling AWS [CloudTrail \(p. 74\)](#page-77-1)
- Optimizing [Performance](#page-77-2) for Amazon ECR (p. 74)
- [Troubleshooting](#page-78-0) Errors with Docker Commands When Using Amazon ECR (p. 75)
- Troubleshooting Amazon ECR Error [Messages \(p. 78\)](#page-81-0)

# <span id="page-77-0"></span>Enabling Docker Debug Output

To begin debugging any Docker-related issue, you should start by enabling Docker debugging output on the Docker daemon running on your host instances. For more information about enabling Docker debugging if you are using images pulled from Amazon ECR on Amazon ECS container instances, see [Enabling](https://docs.aws.amazon.com/AmazonECS/latest/developerguide/troubleshooting.html#docker-debug-mode) Docker Debug Output in the *Amazon Elastic Container Service Developer Guide*.

# <span id="page-77-1"></span>Enabling AWS CloudTrail

Additional information about errors returned by Amazon ECR can be discovered by enabling AWS CloudTrail, which is a service that records AWS calls for your AWS account. CloudTrail delivers log files to an Amazon S3 bucket. By using information collected by CloudTrail, you can determine what requests were successfully made to AWS services, who made the request, when it was made, and so on. To learn more about CloudTrail, including how to turn it on and find your log files, see the AWS [CloudTrail](https://docs.aws.amazon.com/awscloudtrail/latest/userguide/) User [Guide](https://docs.aws.amazon.com/awscloudtrail/latest/userguide/). For more information on using CloudTrail with Amazon ECR, see Logging [Amazon](#page-71-0) ECR API Calls with AWS [CloudTrail \(p. 68\).](#page-71-0)

# <span id="page-77-2"></span>Optimizing Performance for Amazon ECR

The following section provides recommendations on settings and strategies that can be used to optimize performance when using Amazon ECR.

Use Docker 1.10 and above to take advantage of simultaneous layer uploads

Docker images are composed of layers, which are intermediate build stages of the image. Each line in a Dockerfile results in the creation of a new layer. When you use Docker 1.10 and above, Docker defaults to pushing as many layers as possible as simultaneous uploads to Amazon ECR, resulting in faster upload times.

Use a smaller base image

The default images available through Docker Hub may contain many dependencies that your application doesn't require. Consider using a smaller image created and maintained by others in the

Docker community, or build your own base image using Docker's minimal scratch image. For more information, see [Create](https://docs.docker.com/engine/userguide/eng-image/baseimages/) a base image in the Docker documentation.

Place the dependencies that change the least earlier in your Dockerfile

Docker caches layers, and that speeds up build times. If nothing on a layer has changed since the last build, Docker uses the cached version instead of rebuilding the layer. However, each layer is dependent on the layers that came before it. If a layer changes, Docker recompiles not only that layer, but any layers that come after that layer as well.

To minimize the time required to rebuild a Dockerfile and to re-upload layers, consider placing the dependencies that change the least frequently earlier in your Dockerfile. Place rapidly changing dependencies (such as your application's source code) later in the stack.

Chain commands to avoid unnecessary file storage

Intermediate files created on a layer remain a part of that layer even if they are deleted in a subsequent layer. Consider the following example:

```
WORKDIR /tmp
RUN wget http://example.com/software.tar.gz 
RUN wget tar -xvf software.tar.gz 
RUN mv software/binary /opt/bin/myapp
RUN rm software.tar.gz
```
In this example, the layers created by the first and second RUN commands contain the original .tar.gz file and all of its unzipped contents. This is even though the .tar.gz file is deleted by the fourth RUN command. These commands can be chained together into a single RUN statement to ensure that these unnecessary files aren't part of the final Docker image:

```
WORKDIR /tmp
RUN wget http://example.com/software.tar.gz &&\
    wget tar -xvf software.tar.gz &&\
     mv software/binary /opt/bin/myapp &&\
     rm software.tar.gz
```
Use the closest regional endpoint

You can reduce latency in pulling images from Amazon ECR by ensuring that you are using the regional endpoint closest to where your application is running. If your application is running on an Amazon EC2 instance, you can use the following shell code to obtain the region from the Availability Zone of the instance:

```
REGION=$(curl -s http://169.254.169.254/latest/meta-data/placement/availability-zone |\
     sed -n 's/\(\dagger\dagger\dagger\)[a-zA-Z]*$/\1/p')
```
The region can be passed to AWS CLI commands using the **--region** parameter, or set as the default region for a profile using the **aws configure** command. You can also set the region when making calls using the AWS SDK. For more information, see the documentation for the SDK for your specific programming language.

# <span id="page-78-0"></span>Troubleshooting Errors with Docker Commands When Using Amazon ECR

**Topics**

#### Amazon ECR User Guide Error: "Filesystem Verification Failed" or "404: Image Not Found" When Pulling an Image From an Amazon ECR Repository

- Error: "Filesystem [Verification](#page-79-0) Failed" or "404: Image Not Found" When Pulling an Image From an Amazon ECR [Repository \(p. 76\)](#page-79-0)
- Error: "Filesystem Layer [Verification](#page-79-1) Failed" When Pulling Images from Amazon ECR (p. 76)
- HTTP 403 Errors or "no basic auth credentials" Error When Pushing to [Repository \(p. 77\)](#page-80-0)

In some cases, running a Docker command against Amazon ECR may result in an error message. Some common error messages and potential solutions are explained below.

### <span id="page-79-0"></span>Error: "Filesystem Verification Failed" or "404: Image Not Found" When Pulling an Image From an Amazon ECR Repository

You may receive the error Filesystem verification failed when using the **docker pull** command to pull an image from an Amazon ECR repository with Docker 1.9 or above. You may receive the error 404: Image not found when you are using Docker versions before 1.9.

Some possible reasons and their explanations are given below.

The local disk is full

If the local disk on which you're running **docker pull** is full, then the SHA-1 hash calculated on the local file may be different than the one calculated by Amazon ECR. Check that your local disk has enough remaining free space to store the Docker image you are pulling. You can also delete old images to make room for new ones. Use the **docker images** command to see a list of all locally downloaded Docker images, along with their sizes.

Client cannot connect to the remote repository due to network error

Calls to an Amazon ECR repository require a functioning connection to the internet. Verify your network settings, and verify that other tools and applications can access resources on the internet. If you are running **docker pull** on an Amazon EC2 instance in a private subnet, verify that the subnet has a route to the internet. Use a network address translation (NAT) server or a managed NAT gateway.

Currently, calls to an Amazon ECR repository also require network access through your corporate firewall to Amazon Simple Storage Service (Amazon S3). If your organization uses firewall software or a NAT device that allows service endpoints, ensure that the Amazon S3 service endpoints for your current Region are allowed.

If you are using Docker behind an HTTP proxy, you can configure Docker with the appropriate proxy settings. For more information, see HTTP [proxy](https://docs.docker.com/engine/admin/systemd/#/http-proxy) in the Docker documentation.

### <span id="page-79-1"></span>Error: "Filesystem Layer Verification Failed" When Pulling Images from Amazon ECR

You may receive the error image image-name not found when pulling images using the **docker pull** command. If you inspect the Docker logs, you may see an error like the following:

filesystem layer verification failed for digest sha256:2b96f...

This error indicates that one or more of the layers for your image has failed to download. Some possible reasons and their explanations are given below.

You are using an older version of Docker

This error can occur in a small percentage of cases when using a Docker version less than 1.10. Upgrade your Docker client to 1.10 or greater.

Your client has encountered a network or disk error

A full disk or a network issue may prevent one or more layers from downloading, as discussed earlier about the Filesystem verification failed message. Follow the recommendations above to ensure that your filesystem is not full, and that you have enabled access to Amazon S3 from within your network.

### <span id="page-80-0"></span>HTTP 403 Errors or "no basic auth credentials" Error When Pushing to Repository

There are times when you may receive an HTTP 403 (Forbidden) error, or the error message no basic auth credentials from the **docker push** command, even if you have successfully authenticated to Docker using the **aws ecr get-login** command. The following are some known causes of this issue:

You have authenticated to a different region

Authentication requests are tied to specific regions, and cannot be used across regions. For example, if you obtain an authorization token from US West (Oregon), you cannot use it to authenticate against your repositories in US East (N. Virginia). To resolve the issue, ensure that you are using the same region for both authentication and **docker push** command calls.

You have authenticated to push to a repository on the wrong AWS account

If you are using an IAM user from one AWS account but attempting to push to a repository hosted in another account, you must explicitly specify the **--registry-ids** parameter when you call **aws ecr get-login**. Otherwise, you get a Docker login command that by default only authorizes you to push to repositories on the same account that hosts your IAM user. You are not authorized to push to the account that hosts your repository. Always ensure that the repository URL in the response from **aws ecr get-login** matches the repository URL that you are pushing to, including the account ID portion of the URL.

Your token has expired

The default token expiration period for tokens obtained using the GetAuthorizationToken operation is 12 hours. However, if you use a temporary security credential mechanism to authenticate and receive your token, the expiration period of the token is equal to the duration of the temporary credentials. Temporary security credential mechanisms include multi-factor authentication (MFA) or AWS Security Token Service. For example, if you call the **aws ecr get-login** command by assuming a role, the authorization token expires within 15 minutes to 1 hour. This depends on the settings you use when calling the **aws sts assume-role** command.

Bug in wincred credential manager

Some versions of Docker for Windows use a credential manager called wincred, which does not properly handle the Docker login command produced by **aws ecr get-login** (for more information, see<https://github.com/docker/docker/issues/22910>). You can run the Docker login command that is output, but when you try to push or pull images, those commands fail. You can work around this bug by removing the https:// scheme from the registry argument in the Docker login command that is output from **aws ecr get-login**. An example Docker login command without the HTTPS scheme is shown below.

**docker login -u AWS -p** *<password> <aws\_account\_id>***.dkr.ecr.***<region>***.amazonaws.com**

# <span id="page-81-0"></span>Troubleshooting Amazon ECR Error Messages

#### **Topics**

- Error: "Error Response from Daemon: Invalid Registry [Endpoint"](#page-81-1) When Running aws ecr get[login \(p. 78\)](#page-81-1)
- HTTP 429: Too Many Requests or [ThrottleException \(p. 78\)](#page-81-2)
- HTTP 403: "User [arn] is not authorized to perform [\[operation\]" \(p. 79\)](#page-82-0)
- HTTP 404: "Repository Does Not Exist" [Error \(p. 79\)](#page-82-1)

In some cases, an API call that you have triggered through the Amazon ECS console or the AWS CLI exits with an error message. Some common error messages and potential solutions are explained below.

### <span id="page-81-1"></span>Error: "Error Response from Daemon: Invalid Registry Endpoint" When Running aws ecr get-login

You may see the following error when running the **aws ecr get-login** command to obtain the login credentials for your Amazon ECR repository:

```
Error response from daemon: invalid registry endpoint 
    https://xxxxxxxxxxxx.dkr.ecr.us-east-1.amazonaws.com/v0/: unable to ping registry
 endpoint 
    https://xxxxxxxxxxxx.dkr.ecr.us-east-1.amazonaws.com/v0/
v2 ping attempt failed with error: Get https://xxxxxxxxxxxx.dkr.ecr.us-
east-1.amazonaws.com/v2/: 
     dial tcp: lookup xxxxxxxxxxxx.dkr.ecr.us-east-1.amazonaws.com on 172.20.10.1:53: 
     read udp 172.20.10.1:53: i/o timeout
```
This error can occur on MacOS X and Windows systems that are running Docker Toolbox, Docker for Windows, or Docker for Mac. It is often caused when other applications alter the routes through the local gateway (192.168.0.1) through which the virtual machine must call to access the Amazon ECR service. If this error occurs when using Docker Toolbox, then it can often be resolved by restarting the Docker Machine environment, or rebooting the local client operating system. If this does not resolve the issue, use the **docker-machine ssh** command to log in to your container instance. Perform a DNS lookup on an external host to verify that you see the same results as you see on your local host. If the results differ, consult the documentation for Docker Toolbox to ensure that your Docker Machine environment is configured properly.

### <span id="page-81-2"></span>HTTP 429: Too Many Requests or ThrottleException

You may receive a 429: Too Many Requests error or a ThrottleException error from one or more Amazon ECR commands or API calls. If you are using Docker tools with Amazon ECR, then for Docker versions 1.12.0 and greater, you may see the error message TOOMANYREQUESTS: Rate exceeded. For versions of Docker below 1.12.0, you may see the error Unknown: Rate exceeded.

This indicates that you are calling a single endpoint in Amazon ECR repeatedly over a short interval, and that your requests are getting throttled. Throttling occurs when calls to a single endpoint from a single user exceed a certain threshold over a period of time.

Various API operations in Amazon ECR have different throttles.

For example, the throttle for the [GetAuthorizationToken](https://docs.aws.amazon.com/AmazonECR/latest/APIReference/API_GetAuthorizationToken.html) action is 20 transaction per second (TPS), with up to a 200 TPS burst allowed. In each region, each account receives a bucket that can store up to 200 GetAuthorizationToken credits. These credits are replenished at a rate of 20 per second. If your bucket has 200 credits, you could achieve 200 GetAuthorizationToken API transactions per second for one second, and then sustain 20 transactions per second indefinitely.

To handle throttling errors, implement a retry function with incremental backoff into your code. For more information, see Error Retries and [Exponential](https://docs.aws.amazon.com/general/latest/gr/api-retries.html) Backoff in AWS in the [Amazon](https://docs.aws.amazon.com/general/latest/gr/) Web Services General [Reference](https://docs.aws.amazon.com/general/latest/gr/).

## <span id="page-82-0"></span>HTTP 403: "User [arn] is not authorized to perform [operation]"

You may receive the following error when attempting to perform an action with Amazon ECR:

```
$ aws ecr get-login
A client error (AccessDeniedException) occurred when calling the GetAuthorizationToken
 operation: 
     User: arn:aws:iam::account-number:user/username is not authorized to perform: 
     ecr:GetAuthorizationToken on resource: *
```
This indicates that your user does not have permissions granted to use Amazon ECR, or that those permissions are not set up correctly. In particular, if you are performing actions against an Amazon ECR repository, verify that the user has been granted permissions to access that repository. For more information about creating and verifying permissions for Amazon ECR, see [Amazon](#page-50-0) ECR IAM Policies and [Roles \(p. 47\)](#page-50-0).

### <span id="page-82-1"></span>HTTP 404: "Repository Does Not Exist" Error

If you specify a Docker Hub repository that does not currently exist, Docker Hub creates it automatically. With Amazon ECR, new repositories must be explicitly created before they can be used. This prevents new repositories from being created accidentally (for example, due to typos), and it also ensures that an appropriate security access policy is explicitly assigned to any new repositories. For more information about creating repositories, see Amazon ECR [Repositories \(p. 15\).](#page-18-0)

# Document History

The following table describes the important changes to the documentation since the last release of Amazon ECR. We also update the documentation frequently to address the feedback that you send us.

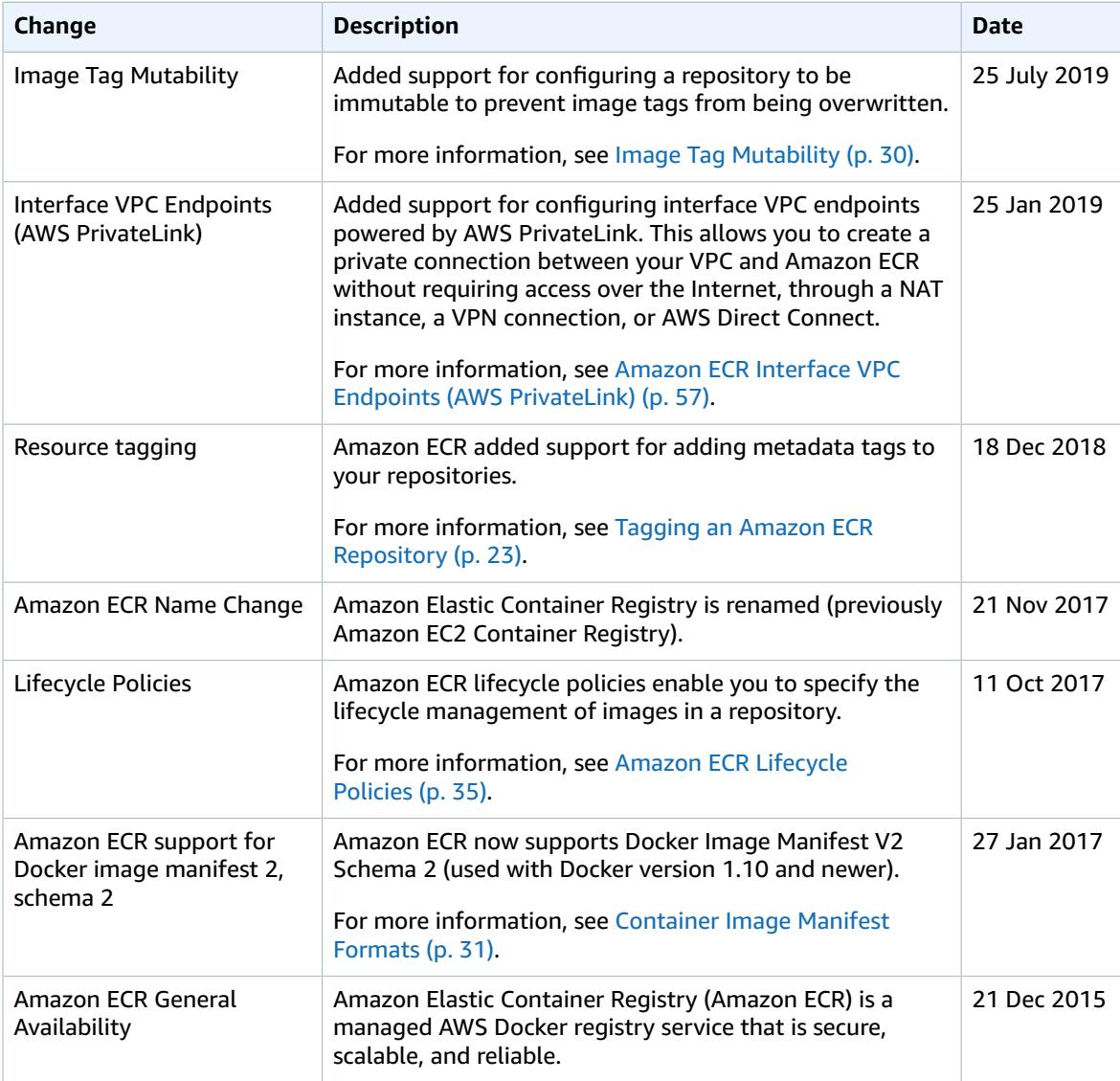

# AWS Glossary

For the latest AWS terminology, see the AWS [Glossary](https://docs.aws.amazon.com/general/latest/gr/glos-chap.html) in the *AWS General Reference*.